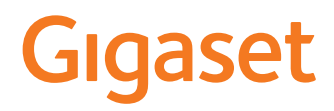

# **SL450HX**

Uitgebreide informatie over de telefooncentrale: Gebruiksaanwijzing van uw Gigaset-toestel [www.gigaset.com/manuals](http://www.gigaset.com/manuals)

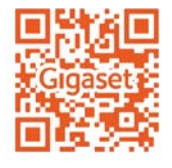

Documentatie van uw basisstation/router

Gebruiksaanwijzing online op uw smartphone of tablet: Gigaset Help app downloaden van

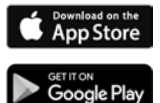

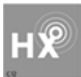

### **Gigaset HX – de universele handset**

Met uw Gigaset HX-handset beschikt u over een hoogwaardig en multifunctioneel toestel dat op de toekomst is voorbereid.

U kunt uw handset met een groot aantal verschillende DECT-basisstations gebruiken.

#### **Op een Gigaset-basisstation**

Sluit uw HX-handset aan op een Gigaset-basisstation en profiteer van de veelzijdige functies in vertrouwde Gigaset-kwaliteit.

Als uw Gigaset-basisstation IP-compatibel is, kunt u met uw HX-handset bovendien widebandgesprekken voeren met de allerbeste spraakkwaliteit (HDSP).

In deze gebruiksaanwijzing zijn alle functies vermeld/beschreven die u met uw HX-handset ter beschikking staan. De volledige functionaliteit in combinatie met Gigaset-basisstations wordt in de betreffende gebruiksaanwijzing van uw Gigaset-systeem beschreven.

Alle Gigaset-gebruiksaanwijzingen vindt u onder [www.gigaset.com/manuals](http://www.gigaset.com/manuals)

of online op uw smartphone of tablet:

Gigaset Help app downloaden van **C** App Store of Societ Play

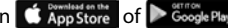

#### **Op een DECT/GAP-telefoontoestel of -router van een andere fabrikant**

Natuurlijk werkt de handset ook op DECT/GAP-telefoontoestellen van andere fabrikanten alsmede op DECT-routers. Meer informatie vindt u onder

[www.gigaset.com/compatibility](http://www.gigaset.com/compatibility)

#### **Op DECT-routers met CAT-iq 2.0**

Uw Gigaset HX-handset is volgens de DECT/CAT-iq 2.0-standaard gecertificeerd. Hierdoor is ook het gebruik op een DECT-router met CAT-iq-functionaliteit mogelijk.

Functies van de handset op een CAT-iq-router (o.a.):

- volledige toegang tot het centrale telefoonboek van de router en het geïntegreerde lokale telefoonboek van de handset (Contacten).
- comfortabel telefoneren en het gebruik van oproepenlijsten,
- meerdere lijnen en telefoonnummers gebruiken<sup>\*)</sup>,
- genieten van wideband-gesprekken in gegarandeerde/gecertificeerde HD-Voice™ -kwaliteit.
- Lees de gebruiksaanwijzing van de betreffende router voor meer informatie.

Meer informatie over uw HX-handset vindt u onder  $\rightarrow$  [www.gigaset.com/hx](http://www.gigaset.com/hx)

Details over de functionaliteit van de handset in combinatie met verschillende basisstations en routers vindt u onder [www.gigaset.com/compatibility](http://www.gigaset.com/compatibility)

<sup>\*)</sup> De betreffende functie-omvang is afhankelijk van land, netwerk en router

# **Overzicht**

<span id="page-2-0"></span>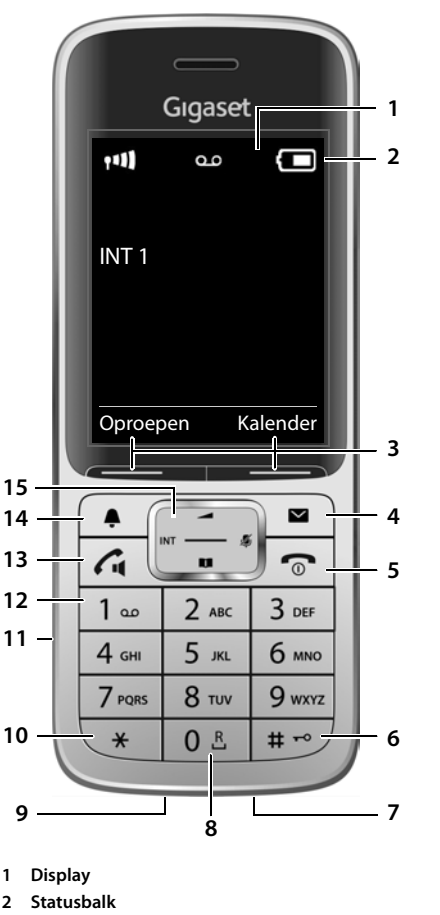

<span id="page-2-10"></span><span id="page-2-5"></span>Symbolen geven de actuele instellingen en de bedrijfstoestand van het toestel weer

#### <span id="page-2-4"></span>**3 Displaytoetsen**

(verschillende functies, afhankelijk van de situatie)

#### <span id="page-2-3"></span>**4 Berichtentoets**

Toegang tot de oproepen- en berichtenlijsten; **Knippert**: nieuw bericht of nieuwe oproep

- <span id="page-2-13"></span>**5 Verbreektoets, aan /uit-toets** Gesprek beëindigen, functie annuleren;
	- Eén menuniveau terug **kort** .<br>indrukken

<span id="page-2-1"></span>indrukken

 **lang** indrukken

Terug naar de ruststand **lang**

Handset in- / uitschakelen (in de ruststand)

uitschakelen (in de ruststand)

<span id="page-2-6"></span>**6 Hekjetoets / blokkeertoets** Toetsblokkering in- /

 **lang** indrukken

Wisselen tussen hoofdletters, kleine letters en cijfers  **kort** indrukken

Kiespauze invoeren **lang**

- <span id="page-2-9"></span>**7 Microfoon**
- **8 R-toets**

<span id="page-2-14"></span>Ruggespraak (flash) **lang**

(bij tekstinvoer)

indrukken

indrukken

#### **9 USB-aansluiting**

<span id="page-2-11"></span>Voor het uitwisselen van gegevens tussen handset en PC

**10 Stertoets**

Tabel met speciale tekens openen (bij tekstinvoer) Omschakelen van impulskiezen  **kort** op toonkiezen (voor de bestaande verbinding)

 **kort** indrukken

indrukken

<span id="page-2-2"></span>**11 Aansluiting voor headset** (2,5 mm stekker)

#### <span id="page-2-12"></span>**12 Toets 1**

Antwoordapparaat / Voicemail  **lang** selecteren indrukken

**13 Verbindingstoets** / **Handsfree-toets**

Gesprek beantwoorden; weergegeven nummer kiezen; wisselen tussen handmatig en handsfree bellen

Nummerherhalingslijst openen **kort** indrukken

<span id="page-2-8"></span>Beginnen met kiezen **lang** 

indrukken

#### **14 Profieltoets**

<span id="page-2-7"></span>Wisselen tussen akoestische profielen

#### **15 Navigatietoets / menutoets** Menu openen; in menu's en invoervelden

bladeren; functies oproepen (afhankelijk van de situatie)

# **Inhoudsopgave**

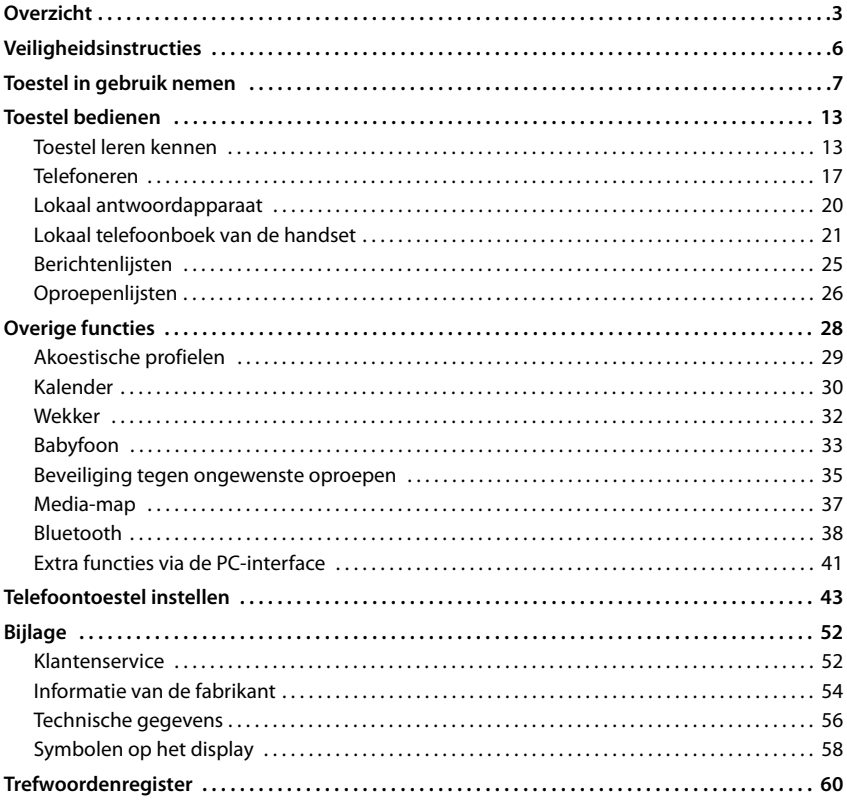

i

Niet alle functies die in deze gebruiksaanwijzing worden beschreven, zijn in alle landen resp. bij alle netwerkaanbieders beschikbaar.

# **Gedetailleerde informatie**

Over de telefooncentrale als de handset op een Gigaset-basisstation is aangemeld:

Gebruiksaanwijzing van uw Gigaset-toestel

Over de telefooncentrale als de handset op een ander basisstation/een router is aangemeld:

Documentatie van uw basisstation/router

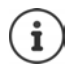

Alle Gigaset-gebruiksaanwijzingen zijn verkrijgbaar

in PDF-formaat:  $\longrightarrow$  [www.gigaset.com/manuals](http://www.gigaset.com/manuals)

in online-formaat: **Gigaset Help** app voor uw smart-phone of tablet

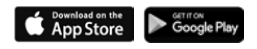

# **Weergave in de gebruiksaanwijzing**

Waarschuwingen die, indien ze niet worden nagekomen, persoonlijk letsel danwel materiële schade kunnen veroorzaken

Belangrijke informatie over de functie en het juiste gebruik ervan of functies die kosten veroorzaken.

Voorwaarde om de volgende actie te kunnen uitvoeren.

Aanvullende nuttige informatie.

# **Toetsen**

i

A

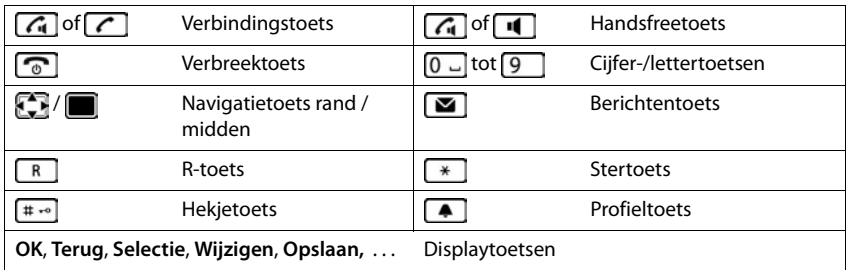

# **Procedures**

**Voorbeeld:** automatisch beantwoorden in-/uitschakelen

**▶ ■ ▶ ... met**  $\bullet$  **i Instellingen** selecteren **▶ OK ▶ E** Telefonie ▶ OK ▶ Autom. **aanname** Wijzigen ( $\mathbf{W}$  = aan)

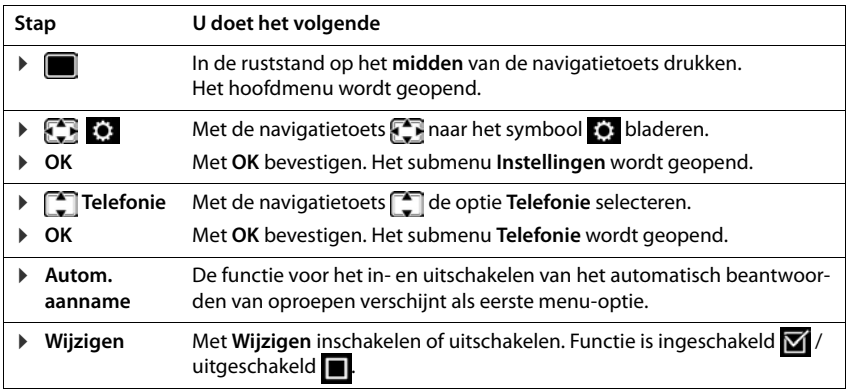

# **Veiligheidsinstructies**

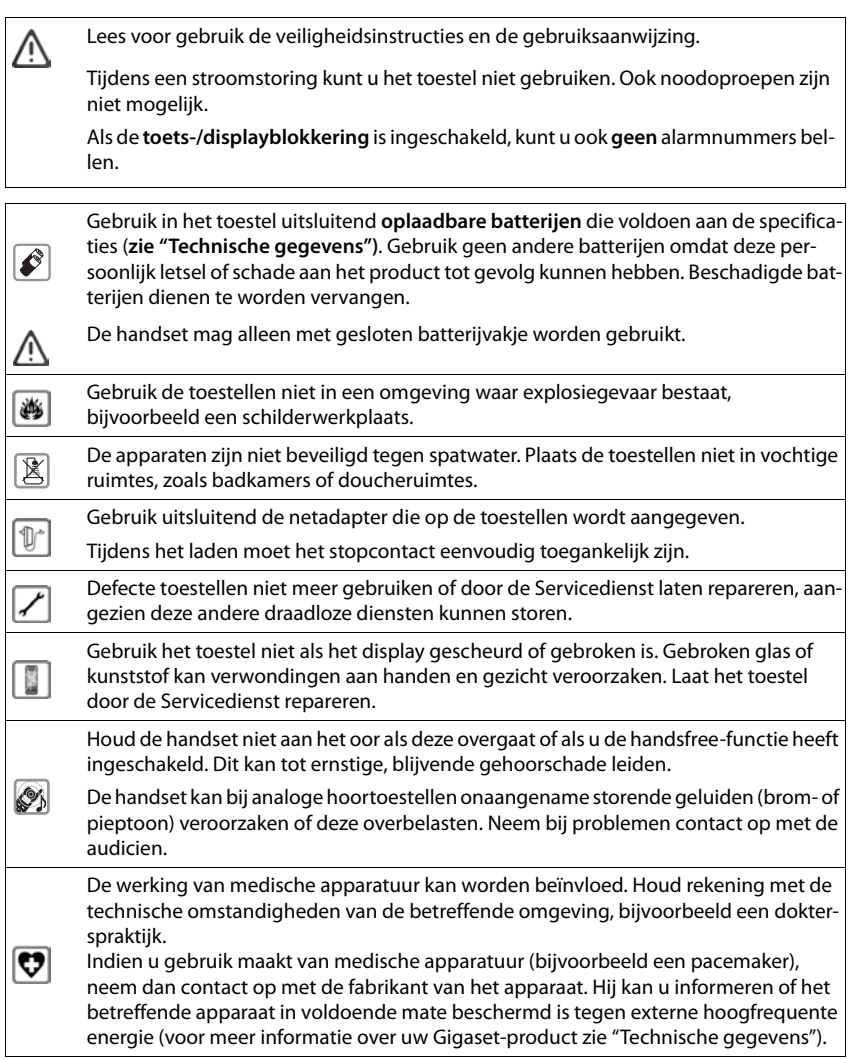

# <span id="page-6-3"></span>**Toestel in gebruik nemen**

# <span id="page-6-2"></span><span id="page-6-0"></span>**Inhoud van de verpakking**

- een **handset**,
- een accuklepje, (achterste deel van de handset),
- een accupack,
- een lader met netadapter.
- een draagclip,
- een gebruiksaanwijzing

De lader is bedoeld voor gebruik in gesloten, droge ruimten met een temperatuur tussen +5 °C en +45 °C.

In het algemeen laten de voetjes van het apparaat geen sporen achter. Op sommige meubels kunnen de voetjes van het toestel echter ongewenste sporen achterlaten.

Zorg dat het toestel niet wordt blootgesteld aan een warmtebron of direct zonlicht en plaats het niet in de onmiddellijke omgeving van andere elektrische apparaten.

Stel het toestel niet bloot aan vocht, stof, agressieve vloeistoffen en dampen.

# <span id="page-6-1"></span>**Lader aansluiten**

- ▶ De platte stekker van de netadapter aansluiten <mark>1.</mark>
- ▶ Netadapter in het stopcontact steken 2.

De stekker weer uit de lader verwijderen:

- ▶ Netadapter uit het stopcontact trekken.
- **•** Ontgrendeling 3 indrukken.
- ▶ Stekker verwijderen 4.

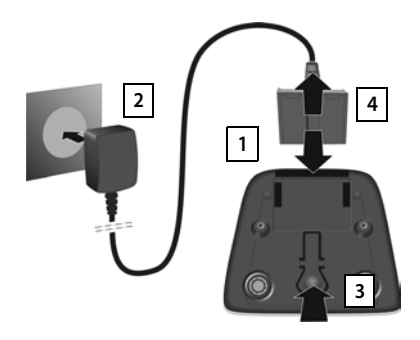

# <span id="page-7-1"></span>**Handset in gebruik nemen**

Het display is met een folie beschermd. **U kunt de beschermfolie nu verwijderen!**

# <span id="page-7-0"></span>**Accupack plaatsen**

Gebruik in het toestel uitsluitend een oplaadbaar accupack. Gebruik geen andere batterijen of accupacks omdat deze persoonlijk letsel of schade aan het product tot gevolg kunnen hebben.

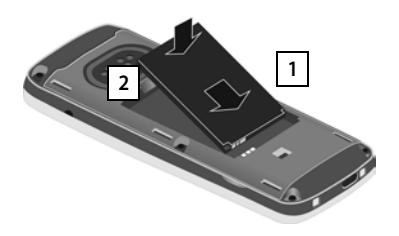

- ▶ Accupack met de contacten naar beneden plaatsen 1.
- ▶ Accupack naar beneden drukken tot het vastklikt $\overline{2}$ . plaatsen . **2 3**

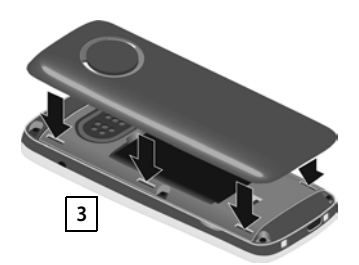

- ▶ Het klepje van het accuvakje eerst met de uitsparingen in de nokjes aan de binnenzijde van de behuizing
- ▶ Het klepje dichtdrukken tot het vastklikt.

### **Accupack verwijderen**

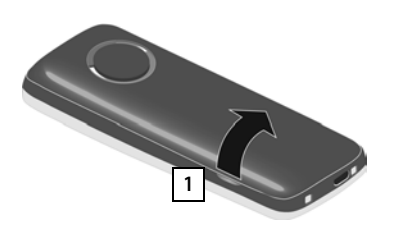

- ▶ Draagclip verwijderen (indien gemonteerd).
- ▶ Steek dan een vinger in de uitsparing onder het klepje en trek het klepje naar boven | 1 |.

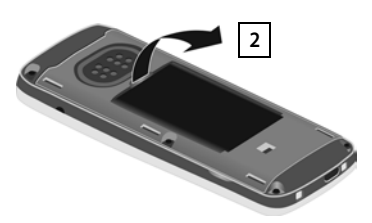

▶ Om het accupack te verwijderen, plaatst u een vingernagel in de uitsparing in de behuizing en trekt u het accupack naar boven 2.

# <span id="page-8-0"></span>**Accupack laden**

▶ Laad het accupack de eerste keer volledig op in de lader of met een standaard USB-netadapter.

Het accupack is volledig geladen zodra het laadsymbool  $\leq$  niet meer wordt weergegeven.

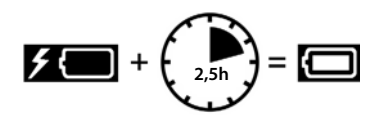

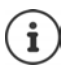

Het accupack kan tijdens het laden warm worden. Dit is normaal en ongevaarlijk.

Om technische redenen neemt de capaciteit van het accupack na enige tijd af.

# **Draagclip bevestigen**

Aan de zijkant van de handset bevinden zich uitsparingen voor de draagclip.

- Draagclip bevestigen:Druk de draagclip op de achterkant van de handset zodat de nokjes van de clip in de uitsparingen vastklikken.
- Draagclip verwijderen: **Druk met uw duim stevig in het midden op de draagclip.** Schuif uw vingernagel van uw duim van de andere hand zijdelings tussen de clip en de behuizing.Trek de clip naar boven.

# **Displaytaal wijzigen**

<span id="page-8-1"></span>Displaytaal wijzigen als er een taal ingesteld is die u niet begrijpt.

- $\triangleright$  Op het midden van de navigatietoets  $\blacksquare$  drukken.
- **De toetsen**  $\boxed{9}$  **en**  $\boxed{5}$  **langzaam** na elkaar indrukken ... het display voor het instellen van de taal verschijnt, de ingestelde taal (bijv. **English**) is gemarkeerd (O = geselecteerd).
- $\triangleright$  Andere taal selecteren:  $\triangleright$  Navigatietoets  $\lceil \cdot \rceil$  indrukken tot op het display de gewenste taal gemarkeerd is, bijvoorbeeld

**Francais**  $\blacktriangleright$  Rechter toets direct onder het display indrukken om de taal in te stellen.

▶ Naar de ruststand terugkeren: ▶ Verbreektoets **[ ang** indrukken

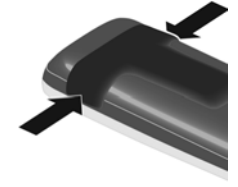

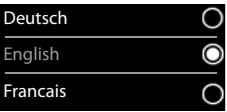

## <span id="page-9-0"></span>**Handset aanmelden (afhankelijk van het basisstation)**

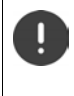

De aanmeldprocedure van de handset moet **zowel** op het basisstation **als** op de handset worden gestart.

Beide procedures moeten **binnen 60 sec.** worden ingeleid.

#### **Op het basisstation / op de router**

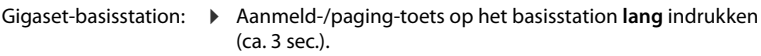

- Andere basisstations/routers:
- $\triangleright$  Informatie over de aanmeldprocedure  $\rightarrow$  documentatie van uw basisstation / uw router

#### **Op de handset**

**▶ ■ ▶ ... met ● © Instellingen** selecteren ▶ OK ▶ ■ Aanmelden ▶ OK ▶ Handset **aanmelden OK** . . . er wordt gezocht naar een basisstation dat gereed is voor aanmelden  $\blacktriangleright$  ... indien gevraagd: systeem-PIN invoeren (instelling bij levering bij Gigasetbasisstations: **0000**) **OK**

Nadat de aanmelding is gelukt, schakelt de handset over naar de ruststand. In het display wordt het interne nummer van de handset weergegeven, bijvoorbeeld **INT 1**. Herhaal de procedure als dit niet het geval is.

Een handset kan bij maximaal vier basisstations worden aangemeld.

<span id="page-9-1"></span>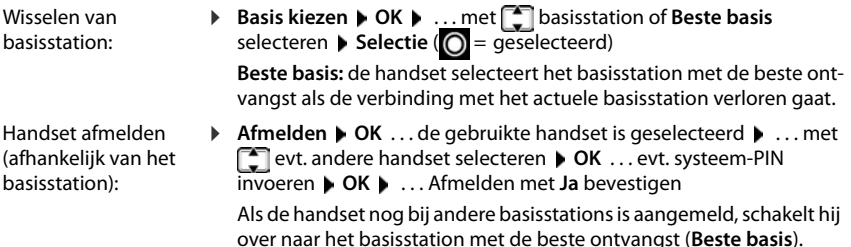

### **Datum en tijd instellen**

Datum en tijd instellen zodat inkomende oproepen met de juiste datum en tijd worden geregistreerd en u de wekker kunt gebruiken.

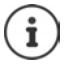

Datum en tijd worden via het basisstation ingesteld. Op een IP-basisstation kunnen datum en tijd ook via een tijdserver op internet worden ingesteld.

Als het basisstation dit ondersteunt, kunt u datum en tijd handmatig met de handset instellen.

¤ Displaytoets **Tijd** indrukken

Of, als de datum en tijd al zijn ingesteld:

**Example 2** ... met **[1] Example 1** instellingen selecteren **b** OK **b** Datum **en tijd OK**

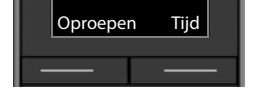

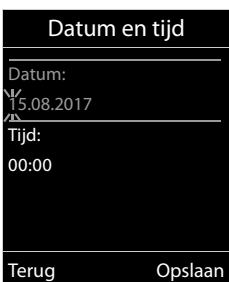

De cursor knippert op de invoerpositie  $\blacktriangleright$  ... met invoerpositie wijzigen  $\blacktriangleright$  ... met **the invoervelden springen** 

Datum invoeren:

 $\triangleright$  ... met  $\mathbb{F}$  dag, maand en jaar invoeren (8 tekens).

Tijd invoeren:

 $\triangleright$  ... met  $\mathbb{F}$  uren en minuten invoeren (4 tekens).

Instelling opslaan:

¤ Displaytoets **Opslaan** indrukken . . . op het display wordt **Opgeslagen** weergegeven en er klinkt een bevestigingssignaal

Terug naar de ruststand:

**▶** Verbreektoets **<u>nd</u> lang** indrukken

**Uw toestel is nu klaar voor gebruik!** 

# **Headset aansluiten**

<span id="page-11-0"></span>▶ Headset met 2,5 mm stekker aan de linker zijde van de handset aansluiten <u>| 1 |</u>.

of

¤ Headset aansluiten via Bluetooth.

De instelling van het headset-volume komt overeen met de instelling voor de handset.

# **USB-datakabel aansluiten**

Voor het uitwisselen van gegevens tussen handset en PC:

▶ USB-datakabel met micro USB-stekker aansluiten op de USB-aansluiting aan de onderzijde van de handset 1.

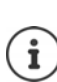

Handset **rechtstreeks** op de PC aansluiten, **niet** met een USB-hub.

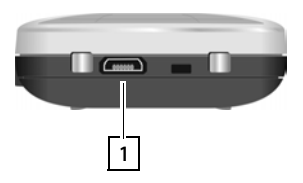

**1**

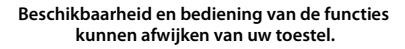

# <span id="page-12-5"></span><span id="page-12-1"></span><span id="page-12-0"></span>**Toestel leren kennen**

# <span id="page-12-2"></span>**Handset in-/uitschakelen**

- Inschakelen: ¤ Op uitgeschakelde handset verbreektoets **lang** indrukken
- Uitschakelen:  $\triangleright$  In de ruststand van de handset verbreektoets **[order]** lang indrukken

# <span id="page-12-6"></span>**Toetsblokkering in-/uitschakelen**

De toetsblokkering voorkomt dat de toetsen van het toestel onbedoeld worden ingedrukt.

Toetsblokkering in- resp. uitschakelen:  $\sqrt{\frac{4}{10}}$  lang indrukken

Toetsblokkering ingeschakeld: op het display verschijnt het symbool

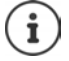

Als er een oproep op de handsets wordt gesignaleerd, wordt de toetsblokkering automatisch uitgeschakeld. U kunt de oproep beantwoorden. Na afloop van het gesprek wordt de blokkering weer ingeschakeld.

Als de blokkering is ingeschakeld, kunt u ook geen alarmnummers bellen.

# <span id="page-12-4"></span>**Navigatietoets**

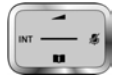

Met de navigatietoets bladert u door menu's en invoervelden en kunt u in bepaalde situaties functies oproepen.

In deze gebruiksaanwijzing is de kant van de navigatietoets (boven, onder, rechts, links) die u voor de desbetreffende functie moet indrukken, vetgedrukt. Zo betekent **bijvoorbeeld** "rechts op de navigatietoets drukken" of voor "midden op de navigatietoets drukken".

#### **In de ruststand**

<span id="page-12-3"></span>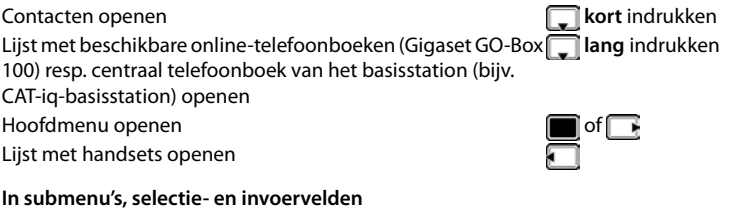

Functie bevestigen

#### **Toestel leren kennen**

#### **Tijdens een gesprek**

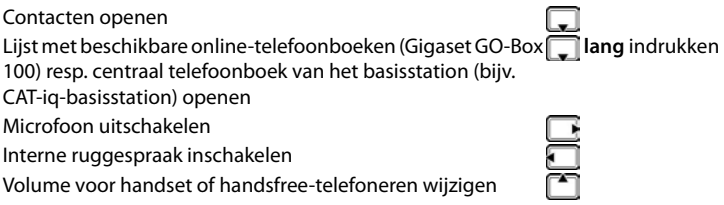

# <span id="page-13-0"></span>**Displaytoetsen**

De functies van de displaytoetsen zijn afhankelijk van de situatie.

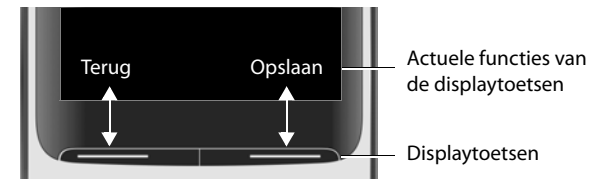

Symbolen van de displaytoetsen  $\rightarrow$  [pagina 58.](#page-57-1)

# **Menunavigatie**

De functies van uw telefoontoestel worden aangeboden in een menu dat bestaat uit meerdere niveaus.

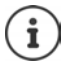

De menunavigatie is afhankelijk van het basisstation. Afhankelijk van het aantal en de soort beschikbare functies kunnen deze in verschillende menu's worden aangeboden, bijv. in het eerste niveau of in een submenu.

Voorbeelden: **Geluidsinstellingen** kan op het eerste menuniveau of in het submenu **Instellingen** staan, **Kalender** kan in het menu **Kalender** of in het menu **Extra functies** staan.

#### **Functies selecteren / bevestigen**

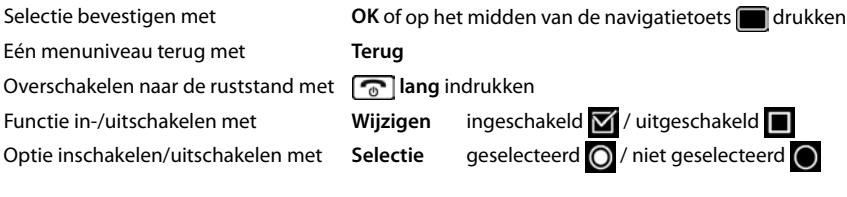

### **Hoofdmenu**

In de ruststand: Midden van de navigatietoets indrukken  $\blacktriangleright$  ... met navigatietoets  $\blacktriangleright$  submenu selecteren  $\blacktriangleright$ **OK** 

De functies van het hoofdmenu worden in het display als symbolen weergegeven. Het symbool van de geselecteerde functie wordt met een kleur gemarkeerd en de bijbehorende naam verschijnt in de kopregel van het display.

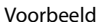

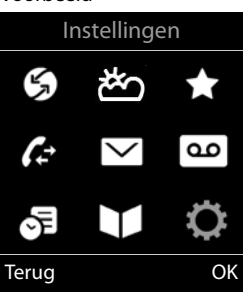

#### **Submenu's**

De functies van de submenu's worden in een lijst weergegeven.

Een functie starten:  $\blacktriangleright$  ... met de navigatietoets  $\lceil \cdot \rceil$  functie selecteren **OK**

Terug naar het vorige menuniveau:

- ¤ Displaytoets **Terug** indrukken
- of
- ▶ Verbreektoets *c* kort indrukken

#### <span id="page-14-0"></span>**Terugkeren naar de ruststand**

**▶** Verbreektoets *o* lang indrukken

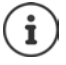

Als u geen toets indrukt, schakelt het display na 2 minuten **automatisch** in de ruststand.

#### Voorbeeld

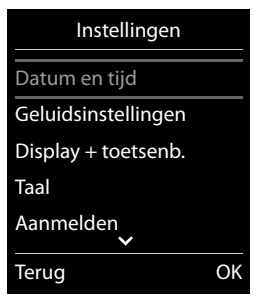

# <span id="page-15-0"></span>**Tekst invoeren**

#### **Invoerpositie**

- $\triangleright$  Met  $\lceil \frac{2}{3} \rceil$  invoerveld selecteren. Een veld is ingeschakeld als het een knipperende cursor bevat.
- $\triangleright$  Met  $\blacksquare$  de cursor verplaatsen.

#### <span id="page-15-1"></span>**Onjuiste invoer corrigeren**

- Teken voor de cursor wissen: **k**ckort indrukken
- **Woorden** voor de cursor wissen: **KC lang** indrukken

#### **Letters/tekens invoeren**

<span id="page-15-2"></span>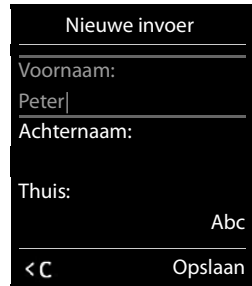

Aan elke toets tussen  $\boxed{2}$  en  $\boxed{9}$  en toets  $\boxed{0}$   $\boxed{2}$  zijn verschillende letters en cijfers toegewezen. Zodra een toets wordt ingedrukt, worden de mogelijke tekens onder in het display weergegeven. Het geselecteerde teken is gemarkeerd.

- Letters/cijfers selecteren:  $\blacktriangleright$  Toets meerdere keren **kort** achter elkaar indrukken.
- Wisselen tussen kleine letters, hoofdletters en cijfers:  $\blacktriangleright$  Hekjetoets  $\ket{a}$  indrukken Bij het bewerken van een contactpersoon worden de eerste letter en elke letter die op een spatie volgt automatisch als hoofdletter geschreven.
- <span id="page-15-4"></span>• Speciale tekens invoeren: Stertoets  $\mathbb{R}$  indrukken  $\mathbb{R}$  ... met  $\mathbb{R}$  naar het gewenste teken navigeren **Invoegen**

<span id="page-15-3"></span>De beschikbaarheid van speciale tekens is afhankelijk van de tekenset van de handset.

# <span id="page-16-0"></span>**Telefoneren**

# <span id="page-16-1"></span>**Telefoneren**

- ¤ . . . met nummer invoeren Verbindingstoets **kort** indrukken of
- ¤ Verbindingtoets **lang** indrukken . . . met nummer invoeren

<span id="page-16-5"></span>Kiezen afbreken: Verbreektoets numindrukken

### **Op een Gigaset GO-Box 100 of een ander IP-compatibel Gigaset-basisstation**

De verbinding wordt tot stand gebracht via de lijn die voor de handset als uitgaande lijn is ingesteld. Een andere lijn gebruiken:

▶ Verbindingstoets **| |** lang indrukken ▶ ... met | ijn selecteren ▶ Kiezen ▶

 $\ldots$  met  $\prod_{i=1}^n$ nummer invoeren  $\ldots$  het nummer wordt ongeveer 3 seconden na het invoeren van het laatste cijfer gekozen.

# <span id="page-16-2"></span>**Kiezen uit het lokale telefoonboek (Contacten)**

▶ ... met Contacten openen ▶ ... met Contact selecteren ▶ Verbindingstoets indrukken

Als er meerdere nummers zijn ingevoerd:

▶ ... met nummer selecteren ▶ Verbindingstoets nidrukken ... het nummer wordt gekozen

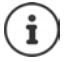

<span id="page-16-4"></span>Snelle toegang tot nummers (snelkiezen): nummers uit Contacten opslaan onder cijfer- of displaytoetsen.

# **Telefoonnummer kiezen uit een openbaar/centraal telefoonboek**

Afhankelijk van het basisstation waarop de handset is aangesloten, kunt u uit een openbaar telefoonboek, het Gigaset.net-telefoonboek (bijv. Gigaset GO-Box 100) of een centraal telefoonboek op een CAT-iq-basisstation kiezen.

 $\blacktriangleright \Box$  lang indrukken

Meer informatie  $\rightarrow$  vindt u in de uitgebreide gebruiksaanwijzing van uw toestel

# <span id="page-16-3"></span>**Kiezen uit de nummerherhalingslijst**

In de nummerherhalingslijst staan de 20 nummers die u het laatst op deze handset heeft gekozen.

▶ Verbindingstoets **/ kort** indrukken . . . de nummerherhalingslijst wordt geopend ▶ . . . met vermelding selecteren Verbindingstoets *indrukken* 

Als een naam weergegeven wordt:

▶ Weergvn . . . het nummer wordt weergegeven ▶ . . . evt. met door de nummers bladeren  $\blacksquare$ ... bij gewenst nummer op de verbindingstoets  $\lceil \cdot \rceil$  drukken

#### **Telefoneren**

#### **Vermeldingen in de nummerherhalingslijst beheren**

▶ Verbindingstoets **| । kort** indrukken . . . de nummerherhalingslijst wordt geopend ▶ . . . met **T** vermelding selecteren **Doties** . . . mogelijke opties: Vermelding in Contacten overnemen: **Naar Contacten OK**

Nummer op het display overnemen:

▶ **F** Nummer weergeven ▶ OK ▶ ... met < C evt. wijzigen of aanvullen ... met als nieuw contact in Contacten opslaan

Geselecteerd contactpersoon wissen: **Wis contactp. OK**

Alle vermeldingen wissen: **Lijst wissen OK**

Automatische nummerherhaling instellen:

<span id="page-17-0"></span>▶ **△ Autom. nr.herhaling** . . . het gekozen nummer wordt met regelmatige tussenpozen (minimaal elke 20 seconden) automatisch gekozen. De toets Handsfree knippert, de functie "Meeluisteren" is ingeschakeld.

De gewenste gesprekspartner meldt zich:  $\blacktriangleright$  Verbindingstoets  $\blacktriangleright$  indrukken ... de functie wordt beëindigd

De deelnemer beantwoordt de oproep niet: de oproep wordt na circa 30 seconden afgebroken. Na het indrukken van een willekeurige toets of na tien mislukte pogingen wordt de functie beëindigd.

### <span id="page-17-1"></span>**Kiezen uit een oproeplijst**

<span id="page-17-2"></span>De oproepenlijsten ( $\rightarrow$  [pagina](#page-25-1) 26) bevatten de laatste beantwoorde, uitgaande en gemiste oproepen.

**▶ ■ ▶ ... met**  $\bullet$  **& Oproeplijsten** selecteren ▶ OK ▶ ... met **in** lijst selecteren **DK DK** ... met **in** vermelding selecteren Verbindingstoets indrukken De oproepenlijsten kunnen rechtstreeks via displaytoets **Oproepen** worden geopend als deze met deze functie is geprogrammeerd.

De lijst **Gemiste oproepen** kan ook met de berichtentoets  $\Box$  worden geopend.

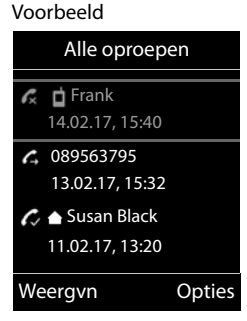

# **Inkomende oproepen**

Een inkomende oproep wordt door een oproepsignaal, een melding in het display en het knipperen van de verbindingstoets **gesignaleerd**. Oproep beantwoorden:

- Verbindingstoets  $\sigma$  indrukken
- Als **Autom. aanname** ingeschakeld is:  $\blacktriangleright$  Handset uit de lader nemen
- Doorverbinden naar het antwoordapparaat:  $\rightarrow \infty$
- Gesprek beantwoorden met de headset

Oproepsignaal uitschakelen: **Stil** . . . de oproep kan zolang worden aangenomen als hij in het display wordt weergegeven

# **Tijdens een gesprek**

#### <span id="page-18-2"></span>**Handsfree-telefoneren**

Tijdens een gesprek, bij het tot stand komen van de verbinding en bij het beluisteren van de berichten op het antwoordapparaat de handsfree-functie in- of uitschakelen:

<span id="page-18-3"></span> $\blacktriangleright$  Handsfree-toets  $\blacksquare$  indrukken

Handset tijdens een gesprek in de lader plaatsen:

 $\triangleright$  Handsfree-toets  $\blacksquare$  indrukken en ingedrukt houden  $\triangleright$  ... handset in de lader plaatsen  $\triangleright$ ... **1** nog 2 seconden ingedrukt houden

#### <span id="page-18-0"></span>**Ontvangstvolume**

Geldt voor de momenteel gebruikte instelling (handsfree-telefoneren, handset of headset)

**▶**  $\begin{bmatrix} \uparrow \end{bmatrix}$  indrukken ▶ ... met  $\begin{bmatrix} \bullet \end{bmatrix}$  volume instellen ▶ Opslaan

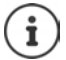

De instelling wordt na circa 3 seconden automatisch opgeslagen, ook als u **Opslaan**  niet indrukt.

#### <span id="page-18-1"></span>**Microfoon uitschakelen**

Als u de microfoon uitschakelt, kunnen uw gesprekspartners u niet meer horen.

Tijdens een gesprek de microfoon in-/uitschakelen:  $\Box$  indrukken.

# <span id="page-19-1"></span><span id="page-19-0"></span>**Lokaal antwoordapparaat**

(alleen op Gigaset-basisstations met lokaal antwoordapparaat)

#### **Antwoordapparaat in-/uitschakelen:**

**▶ ■ ▶ ... met < OO** Voicemail selecteren ▶ OK ▶ ■ Inschakelen ▶ OK ▶ ... met antwoordapparaat selecteren (bij meerdere antwoordapparaten) **Wijzigen** . . . met **Aan** of Uit selecteren **D** Opslaan

#### **Berichten beluisteren:**

**Example 3** Berichtentoets **indrukken Letter in the anti-** antwoordapparaat selecteren (bij berichten voor meerdere antwoordapparaten) **OK**

**Welkomstboodschap/afwezigheidsmelding opnemen:**

**▶ ■ ▶ ... met <b>P** and Voicemail selecteren ▶ OK ▶ P Aankondigingen ▶ OK ▶ ... met  **Confidence and Multimers** of **Afwezigheidsmelding** selecteren  $\triangleright$  **OK**  $\triangleright$  ... met  $\begin{bmatrix} \cdot \\ \cdot \end{bmatrix}$  antwoordapparaat selecteren (bij meerdere antwoordapparaten  $\triangleright$  OK  $\triangleright$  OK  $\triangleright$  ... melding inspreken (ten minste 3 seconden) . . . mogelijke opties

De opname afsluiten en opslaan:

- **▶ Einde** . . . de welkomstboodschap wordt ter controle weergegeven
- 
- Opname annuleren: **Example 2** Verbreektoets **indrukken of Terug**

Opname opnieuw starten: ¤ **OK**

Opname herhalen: ¤ **Nieuw**

**Beschikbaarheid en bediening van de functies kunnen afwijken van uw toestel.**

# <span id="page-20-0"></span>**Lokaal telefoonboek van de handset**

<span id="page-20-1"></span>Elke handset beschikt over zijn eigen lokale telefoonboek (Contacten). Contactpersonen kunnen echter ook naar andere handsets worden verstuurd ( $\rightarrow$  [pagina](#page-22-0) 23).

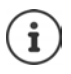

Informatie over online-telefoonboeken (bijv. op een Gigaset GO-Box 100) resp. centrale telefoonboeken op CAT-ig-basisstations  $\rightarrow$  Gebruiksaanwijzing van het basisstation.

#### <span id="page-20-4"></span>**Contacten openen**

▶ in de ruststand **Axer** indrukken

# <span id="page-20-2"></span>**Contactpersonen**

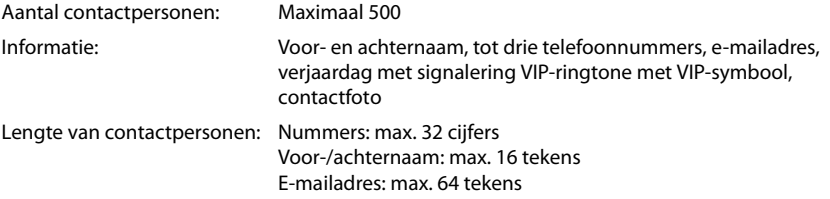

#### <span id="page-20-3"></span>**Contactpersoon aanmaken**

▶ **with South South South South South South South South South South South South South South South South South South South South South South South South South South South South South South South South South South South Sou** invoervelden wisselen en gegevens voor het contactpersoon invoeren:.

#### Namen / Nummers:

▶ ... met Nu voornaam en/of achternaam, ten minste één nummer (privé, zakelijk of mobiel) en eventueel een emailadres invoeren

#### **Verjaardag**:

**▶ ... met T Verjaardag** in-/uitschakelen ▶ ... met T datum en tijd invoeren  $\blacktriangleright$  ... met soort signalering selecteren (**Alleen optisch** of een ringtone**)**

# Nieuwe invoer Voornaam: Robert Achternaam: I Thuis: Abc < C Opslaan

Voorbeeld

#### <span id="page-20-5"></span>**Ringtone (VIP)** :

 $\blacktriangleright$  ... met **r**ingtone selecteren waarmee een oproep van het contactpersoon moet worden gesignaleerd . . . als een **Ringtone (VIP)** is toegewezen, wordt de vermelding in Contacten aangevuld met het symbool  $\Pi$ 

Invoer opslaan: **Opslaan**

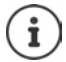

De vermelding is alleen geldig als ze ten minste één nummer bevat.

<span id="page-21-0"></span>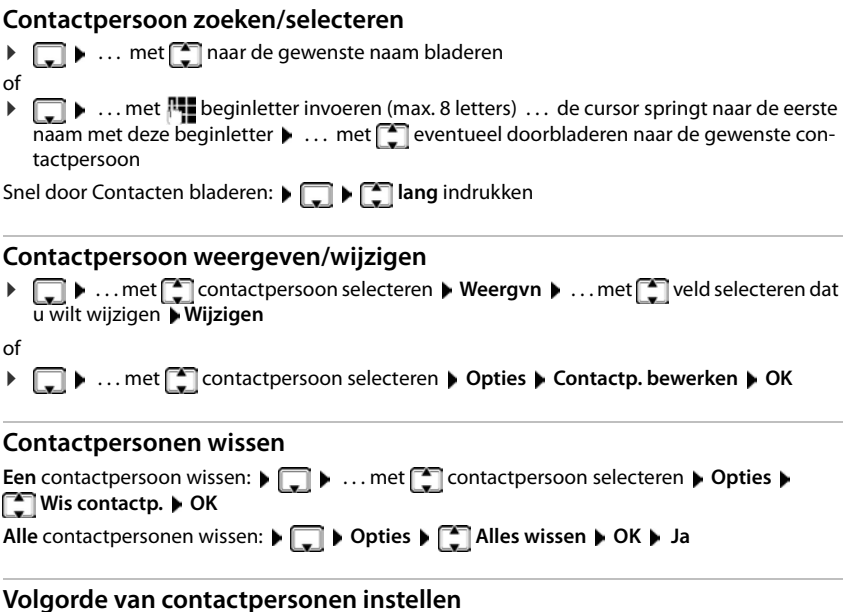

<span id="page-21-1"></span>U kunt de contactpersonen op voor- of achternaam sorteren.

#### ¤ **Opties Op achternaam** / **Op voornaam**

Als een vermelding geen naam bevat, wordt het standaard telefoonnummer overgenomen in het naamveld. Deze contactpersonen worden aan het begin van de lijst ingevoegd, ongeacht de soort sortering u instelt.

De volgorde van contactpersonen is als volgt:

Spatie **|** Cijfers (0–9) **|** Letters (alfabetisch) **|** Overige tekens.

# <span id="page-21-2"></span>**Aantal vrije contactpersonen in Contacten weergeven**

¤ **Opties Geheugenruimte OK**

#### <span id="page-22-2"></span>**Nummer overnemen in Contacten**

Nummers overnemen in Contacten:

- uit een lijst, bijv. de oproepenlijst of de nummerherhalingslijst
- bij het kiezen van een nummer

Het nummer wordt weergegeven of is gemarkeerd.

- ▶ Displaytoets **NATA** indrukken of Opties ▶  $\Box$  Naar Contacten ▶ OK . . . opties: Nieuw contactpersoon aanmaken:
	- **▶ <Nieuwe invoer> ▶ OK ▶ ... met nummertype selecteren ▶ OK ▶ vermelding** voltooien **Opslaan**

Nummer toevoegen aan bestaand contactpersoon:

▶ ... met <sup>1</sup> contactpersoon selecteren ▶ OK ▶ ... met nummertype selecteren ▶ **OK** . . . het nummer wordt ingevoegd of u wordt gevraagd of het bestaande nummer moet worden overschreven . . . eventueel vraag met **Ja**/**Nee** beantwoorden **Opslaan**

# <span id="page-22-1"></span><span id="page-22-0"></span>**Contactpersoon/Contacten versturen**

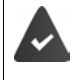

<span id="page-22-3"></span>De ontvangende en versturende handset zijn bij hetzelfde basisstation aangemeld.

De ontvangende handset en het basisstation kunnen contactpersonen versturen en ontvangen.

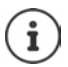

Een binnenkomende externe oproep onderbreekt de overdracht.

Contactfoto's en geluiden worden niet verstuurd. Van verjaardagen wordt alleen de datum verstuurd.

#### **Beide handsets ondersteunen vCards:**

- Geen contactpersoon met de naam gevonden: er wordt een nieuw contactpersoon aangemaakt.
- Contactpersoon met deze naam reeds aanwezig: het contactpersoon wordt aangevuld met deze naam. Als een contactpersoon meer nummers bevat dan de ontvanger toestaat, dan wordt er een nieuwe vermelding met dezelfde naam aangemaakt.

#### **De ontvangende handset ondersteunt geen vCards:**

Voor elk nummer wordt een eigen contactpersoon aangemaakt en verstuurd.

#### **De versturende handset ondersteunt geen vCards:**

Op de ontvangende handset wordt een nieuw contactpersoon aangemaakt, het doorgestuurde nummer wordt overgenomen in het veld **Thuis**. Als er al een vermelding bestaat met dit nummer, dan wordt de doorgestuurde contactpersoon geannuleerd.

#### **Afzonderlijke contactpersonen versturen**

▶ **q |** ... met **| |** het gewenste contactpersoon selecteren ▶ Opties ▶ Contactp. **versturen**  $\triangleright$  OK  $\triangleright$   $\begin{bmatrix} \bullet \\ \bullet \end{bmatrix}$  Naar intern  $\triangleright$  OK  $\triangleright$  ... met  $\begin{bmatrix} \bullet \\ \bullet \end{bmatrix}$  Ontvangende handset selecteren **OK** . . . het contactpersoon wordt verstuurd

Na gelukte overdracht nog een contactpersoon versturen: **Ja** of **Nee** indrukken

#### **Alle contactpersonen versturen**

**Alles kopiëren ADINA Communist Contrary <b>Alles kopiëren A** OK **A**  $\begin{bmatrix} 0 \\ 0 \end{bmatrix}$  Naar intern **A** OK **A** ... met  $\begin{bmatrix} 0 \\ 0 \end{bmatrix}$  ontvangende handset selecteren **OK** . . . de contactpersonen worden achterelkaar verstuurd

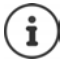

Meer informatie over het versturen van contactpersonen via Bluetooth vindt u in de uitgebreide gebruiksaanwijzing van de Gigaset SL450 onder [www.gigaset.com/manuals](http://www.gigaset.com/manuals)

#### <span id="page-23-0"></span>**Contacten synchroniseren met PC-contacten (Gigaset QuickSync)**

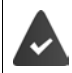

Het programma **Gigaset QuickSync** is op de PC geïnstalleerd. De handset is via Bluetooth of een USB-datakabel verbonden met de PC.

Voor een gratis download en meer informatie zie  $\rightarrow$  www.gigaset.com/guicksync

 $07:15$ 

# <span id="page-24-1"></span><span id="page-24-0"></span>**Berichtenlijsten**

Informatie over gemiste oproepen, berichten op het antwoordapparaat/voicemail en gemiste afspraken worden opgeslagen in de berichtenlijsten.

Zodra een **nieuw bericht** binnenkomt, hoort u een attentietoon. Bovendien knippert de berichtentoets  $\Box$  (indien ingeschakeld). Activeren via de handset is alleen mogelijk op Gigaset-basisstations, bij CAT-iq-routers kunt u hiervoor de webinterface gebruiken. Informatie Gebruikershandleiding van het basisstation / de router.

Symbolen voor het type bericht en het aantal nieuwe berichten worden in het rustdisplay weergegeven.

Notificatie voor het volgende berichtentype aanwezig:

op het antwoordapparaat/voicemail

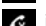

**R** in de lijst met gemiste oproepen

 $\mathbb{F}$  in de lijst met gemiste afspraken

<span id="page-24-3"></span>Het symbool voor de voicemail wordt altijd weergegeven als het nummer van de voicemail in de telefoon is opgeslagen. De overige lijsten worden alleen weergegeven als ze berichten bevatten.

Berichten weergeven:

**Example 3** Berichtentoets **indrukken** ... berichtenlijsten met berichten worden weergegeven, **Voicemails:** wordt altijd weergegeven

Vermelding **vet** gemarkeerd: nieuwe berichten aanwezig. Het aantal nieuwe berichten staat tussen haakjes.

Vermelding **niet** vet gemarkeerd: geen nieuwe berichten. Het aantal oude berichten staat tussen haakjes.

... met <sup>1</sup> lijst selecteren ▶ OK ... de oproepen resp. berichten worden weergegeven

Voicemail: het nummer van de voicemail worden gekozen.

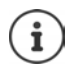

De berichtenlijst bevat een vermelding voor het antwoordapparaat dat aan de handset is toegewezen, bijv. voor het lokale antwoordapparaat op een Gigaset-basisstation/een CAT-iq-Router of voor een voicemail .

# مه Ĉ ٣ 02 10 08 Oproepen Kalender

INT 1 14 okt

 $0<sub>0</sub>$ 

Voorbeeld

<span id="page-24-2"></span>Voorbeeld

ę1

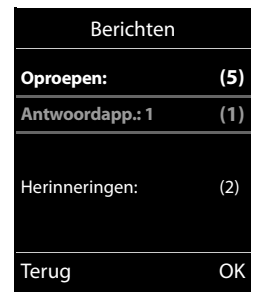

# <span id="page-25-1"></span><span id="page-25-0"></span>**Oproepenlijsten**

Het toestel slaat verschillende soorten oproepen (gemiste, beantwoorde en uitgaande oproepen) op in lijsten.

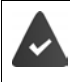

Hert basisstation/de router waarop de handset is aangemeld, stelt informatie over de telefoonnummers ter beschikking.

Meer informatie vindt u onder  $\rightarrow$  [www.gigaset.com/compatibility.](http://www.gigaset.com/compatibility)

### <span id="page-25-4"></span>**Lijstvermelding**

De volgende informatie wordt in de lijstvermeldingen weergegeven:

- De lijstsoort (in de kopregel)
- Symbool voor het type vermelding:

**Gemiste oproepen**,

**Beantwoorde opr.**,

**Uitgaande oproepen**,

Oproep op het antwoordapparaat

• Nummer van de beller. Als het nummer in Contacten is opgeslagen, wordt de naam en nummertype van de contactpersoon (**Thuis, Merk Mobiel**) weergegeven. Bij gemiste oproepen bovendien tussen rechte haakjes het aantal oproepen van

Voorbeeld

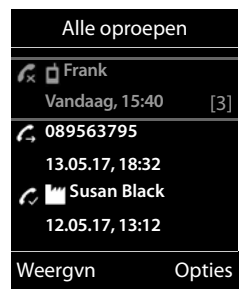

- Lijn via welke de oproep is ingekomen/uitgegaan
- Datum en tijd van de oproep (mits ingesteld)

#### <span id="page-25-3"></span>**Oproepenlijst openen**

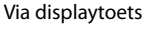

dit nummer.

**▶ Oproepen ▶ ... met | ijst selecteren ▶ OK** 

Via menu: ¤ . . . met **Oproeplijsten** selecteren **OK** . . . met

lijst selecteren **OK**

Via berichtentoets (gemiste oproepen):

**▶** Berichtentoets **x** indrukken ▶ **C** Oproepen: ▶ OK

#### <span id="page-25-2"></span>**Beller terugbellen uit de oproepenlijst**

**▶ ■ ▶ ... met < Deroeplijsten selecteren ▶ OK ▶ ... met < Ilijst selecteren ▶ OK ▶** 

... met vermelding selecteren  $\blacktriangleright$  Verbindingstoets  $\bigcap$  indrukken

#### **Overige opties**

<span id="page-26-0"></span>**▶ ■ ▶** ... met **D** Oproeplijsten selecteren ▶ OK ▶ ... met **|** lijst selecteren ▶ OK ... opties:

Vermelding weergeven:

▶ ... met vermelding selecteren ▶ Weergvn

Nummer overnemen in Contacten:

- ▶ ... met vermelding selecteren ▶ Opties ▶ <a> Naar Contac**ten**
- <span id="page-26-1"></span>Vermelding wissen: ▶ ...met <sub>●</sub> vermelding selecteren ▶ Opties ▶ ● Wis **contactp. OK**

<span id="page-26-2"></span>Lijst wissen: ¤ **Opties Lijst wissen OK Ja**

<span id="page-27-0"></span>Dit hoofdstuk bevat een korte beschrijving van de functies van uw handset.

Welke functies daadwerkelijk op uw toestel ter beschikking staan en hoe u deze bedient, is afhankelijk van het basisstation/router waarop de handset is aangemeld.

De volgende beschrijving geldt voor een Gigaset GO-Box 100. De bediening van uw toestel kan afwijken van de procedure zoals die in deze handleiding wordt beschreven.

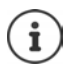

#### **Gedetailleerde informatie**

Over de telefooncentrale als de handset op een Gigaset-basisstation is aangemeld:

Gebruiksaanwijzing van uw Gigaset-toestel

Over de telefooncentrale als de handset op een ander basisstation/een router is aangemeld:

Documentatie van uw basisstation/router

Alle Gigaset-gebruiksaanwijzingen zijn verkrijgbaar

in PDF-formaat: vww.gigaset.com/manuals

in online-formaat: **Gigaset Help** app voor uw smart-phone of tablet

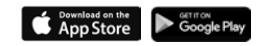

# <span id="page-28-1"></span><span id="page-28-0"></span>**Akoestische profielen**

Het toestel beschikt over 3 akoestische profielen waarmee de handset aan de omgevingscondities kan worden aangepast: **Profiel luid, Profiel zacht, Profiel persoonlijk**

 $\blacktriangleright$  Met toets  $\blacktriangleright$  tussen de profielen wisselen ... het profiel wordt direct (zonder vraag om bevestiging) gewijzigd

De profielen zijn bij levering als volgt ingesteld:

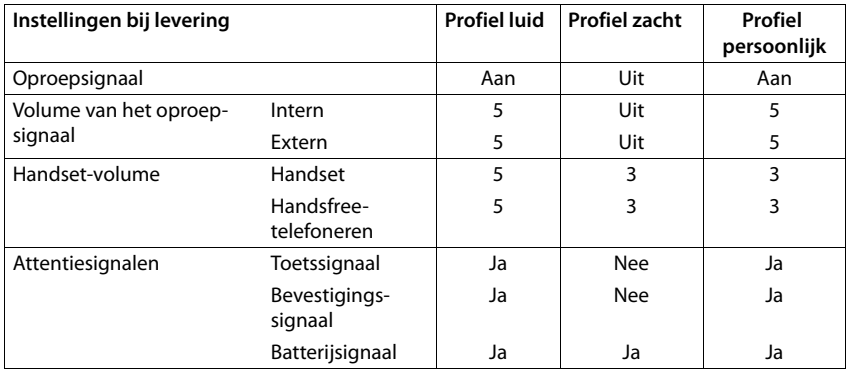

<span id="page-28-2"></span>Attentietoon bij inkomende oproep voor Profiel zacht inschakelen:  $\blacktriangleright$  na omschakelen in het **Profiel zacht** displaytoets **Piep** indrukken . . . op de statusregel verschijnt

Wijzigingen in de instellingen in de tabel:

- gelden in de profielen **luid** en **zacht** alleen zolang dat het profiel niet wordt gewijzigd.
- worden in het **Profiel persoonlijk** permanent voor dit profiel opgeslagen.

Het ingestelde profiel blijft bij het uit- en opnieuw inschakelen van de handset behouden.

# <span id="page-29-1"></span><span id="page-29-0"></span>**Kalender**

U kunt tot **30 afspraken** invoeren.

In de kalender is de actuele dag van een witte rand voorzien, dagen met een afspraak worden in kleur weergegeven. Als u een dag selecteert, krijgt deze een gekleurde rand.

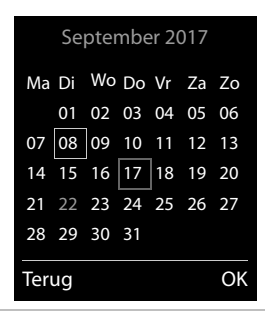

### **Afspraak in kalender opslaan**

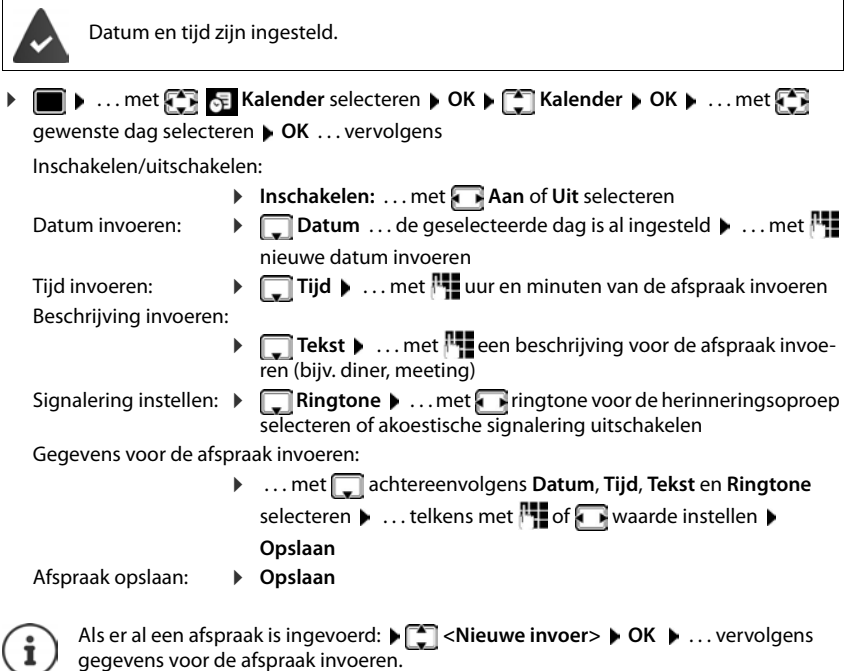

### **Signalering van afspraken/belangrijke data**

<span id="page-30-1"></span>Belangrijke data (bijv. verjaardagen) worden overgenomen uit Contacten en als afspraak weergegeven. Een afspraak/verjaardag wordt in de ruststand weergegeven en 60 seconden lang gesignaleerd met de ingestelde ringtone.

• Herinneringsoproep bevestigen en beëindigen: Displaytoets **Uit** indrukken

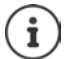

Tijdens het telefoneren wordt een herinneringsoproep **één keer** gesignaleerd met een attentiesignaal.

### <span id="page-30-0"></span>**Weergave van gemiste (niet bevestigde) afspraken/verjaardagen**

De volgende afspraken en verjaardagen worden in de lijst **Gemiste alarmen** opgeslagen:

- De afspraak-/verjaardagsoproep is niet bevestigd.
- De afspraak/verjaardag werd tijdens een gesprek gesignaleerd.
- De handset was op het moment van de afspraak/verjaardag uitgeschakeld.

De laatste 10 vermeldingen worden opgeslagen. In het display wordt het symbool  $\mathbb{F}$  en het aantal nieuwe vermeldingen weergegeven. De meest recente vermelding staat boven aan de lijst.

#### **Lijst openen**

▶ Berichtentoets **M** indrukken ▶ **| Herinneringen: ▶ OK ▶ ...** met | evt. door de lijst bladeren

of

**▶ ■ ▶ ... met < EX** E Kalender selecteren ▶ OK ▶ C Gemiste alarmen ▶ OK

Elke vermelding wordt met nummer of naam en datum en tijd weergegeven. De meest recente vermelding staat boven aan de lijst.

• Afspraak/verjaardag wissen: **Wissen**

#### **Opgeslagen afspraken weergeven/wijzigen/wissen**

**▶ ■ ▶ ... met**  $\begin{matrix} \bullet \\ \bullet \end{matrix}$  **<b>Kalender** selecteren ▶ OK ▶  $\begin{matrix} \bullet \\ \bullet \end{matrix}$  Kalender ▶ OK ▶ ... met  $\begin{matrix} \bullet \\ \bullet \end{matrix}$  dag selecteren **DK** . . . de afsprakenlijst wordt weergegeven **Decay .** . . met **[19]** afspraak selecteren . . . opties:

Details van de afspraak weergeven:

¤ **Weergvn** . . . De instellingen van de afspraak worden weergegeven

Afspraak wijzigen: ¤ **Weergvn Wijzigen**

of **Opties Contactp. bewerken OK**

Afspraak inschakelen/uitschakelen:

- ¤ **Opties Inschakelen**/**Uitschakelen OK**
- Afspraak wissen: ¤ **Opties Wis contactp. OK**

Alle afspraken van de dag wissen:

¤ **Opties Alle afspraken wis. OK Ja**

# <span id="page-31-3"></span><span id="page-31-0"></span>**Wekker**

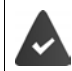

Datum en tijd zijn ingesteld.

# <span id="page-31-4"></span>**Wekker in-/uitschakelen en instellen**

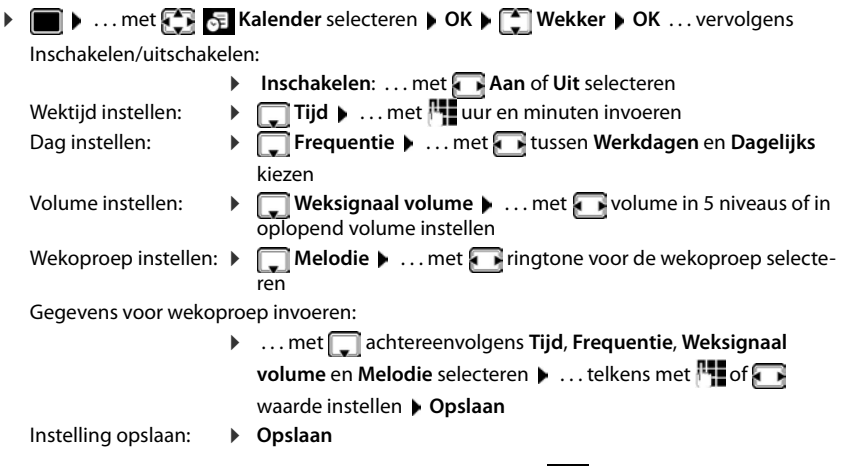

Bij ingeschakelde wekker wordt in het rustdisplay het symbool  $\Theta$  en de wektijd weergegeven.

# <span id="page-31-5"></span>**Wekoproep**

Een wekoproep wordt in het display weergegeven en met het ingestelde oproepsignaal gesignaleerd. De wekoproep is gedurende 60 seconden te horen. Als er geen toets wordt ingedrukt, wordt de wekoproep na 5 minuten herhaald. Na de tweede herhaling wordt de wekoproep voor 24 uur uitgeschakeld.

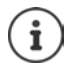

<span id="page-31-2"></span>Als op de handset een gesprek wordt gevoerd, wordt de wekoproep alleen door middel van een korte toon gesignaleerd.

# <span id="page-31-1"></span>**Wekoproep uitschakelen/na pauze herhalen (sluimerstand)**

Wekoproep uitschakelen: **Uit** 

Wekoproep herhalen (sluimerstand:): **Snooze** of willekeurige toets indrukken . . . de wekoproep wordt uitgeschakeld en na 5 minuten herhaald.

# <span id="page-32-4"></span><span id="page-32-2"></span><span id="page-32-0"></span>**Babyfoon**

Als de functie Babyfoon ingeschakeld is, dan wordt het opgeslagen (interne of externe) bestemmingsnummer gekozen zodra in de buurt van de handset een bepaald geluidsniveau wordt overschreden. De alarmoproep naar een extern nummer wordt na ca. 90 sec. afgebroken.

Met de functie **Intercom** kunt u de oproep van deze functie beantwoorden. Met deze functie wordt de luidspreker van de handset die zich bij de baby bevindt, in- of uitgeschakeld.

Op de handset met ingeschakelde functie Babyfoon worden inkomende oproepen alleen op het display (**zonder oproepsignaal**) gesignaleerd. De displayverlichting wordt tot 50% gereduceerd. De attentiesignalen zijn uitgeschakeld. Alle toetsen met uitzondering van de displaytoetsen en het midden van de navigatietoets zijn geblokkeerd.

Als u een inkomende oproep beantwoordt, wordt de functie Babyfoon voor de duur van het gesprek onderbroken. De functie **blijft** echter ingeschakeld. De functie Babyfoon wordt door het uit- en opnieuw inschakelen van de handset niet uitgeschakeld.

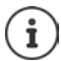

De optimale afstand tussen handset en baby is 1 tot 2 meter. De microfoon moet op de baby zijn gericht.

Als u deze functie inschakelt, neemt de gebruiksduur van de handset aanzienlijk af. Plaats de handset daarom bij voorkeur in het basisstation.

De functie Babyfoon wordt pas 20 seconden na het inschakelen van de functie actief.

Bij het bestemmingsnummer moet het antwoordapparaat uitgeschakeld zijn.

Na het inschakelen:

- ▶ Gevoeligheid controleren.
- $\triangleright$  Controleer of de verbinding tot stand komt als de alarmoproep naar een extern nummer wordt verstuurd.

### <span id="page-32-3"></span><span id="page-32-1"></span>**Babyfoon inschakelen en instellen**

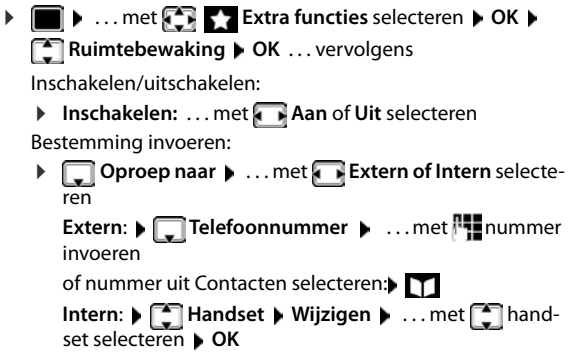

#### **Ruimtebewaking**

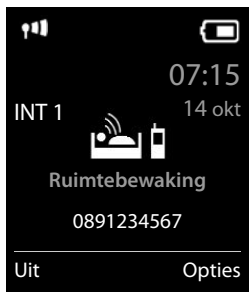

#### **Babyfoon**

Intercomfunctie inschakelen/uitschakelen:

**▶ Intercom ▶** ... met **Aan** of Uit selecteren

Gevoeligheid van de microfoon instellen:

- **▶**  $\Box$  Gevoeligheid ▶ ... met **A** Hoog of Laag selecteren
- Instelling opslaan: **Opslaan**

Bij ingeschakelde babyfoon wordt in het rustdisplay het bestemmingsnummer weergegeven.

# <span id="page-33-0"></span>**Babyfoon uitschakelen / alarm annuleren**

- 
- Babyfoon uitschakelen: ¤ In de ruststand displaytoets **Uit** indrukken

Alarm annuleren:  $\blacktriangleright$  Tijdens een alarmoproep de verbreektoets  $\lceil \cdot \cdot \rceil$  indrukken

# **Babyfoon van extern uitschakelen**

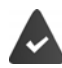

Het alarm wordt naar een extern bestemmingsnummer verstuurd.

Het toestel van de ontvanger ondersteunt toonkiezen.

Alarmoproep beantwoorden Toetsen  $\boxed{9}$   $\boxed{1}$  indrukken

De functie Babyfoon is uitgeschakeld en uw handset bevindt zich in de ruststand. De instellingen op de handset in de babyfoon-mode (bijv. geen oproepsignaal) blijven behouden tot u de displaytoets **Uit** indrukt.

Babyfoon met hezelfde nummer opnieuw inschakelen: . . . **Inschakelen** opnieuw inschakelen ( [pagina](#page-32-1) 33) **Opslaan**

Voorbeeld

Terug Opslaan

# <span id="page-34-0"></span>**Beveiliging tegen ongewenste oproepen**

# <span id="page-34-3"></span>**Tijdschakeling voor externe oproepen**

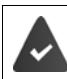

Datum en tijd zijn ingesteld.

<span id="page-34-2"></span>Periode invoeren waarbinnen uw handset bij externe oproepen niet moet overgaan, bijvoorbeeld 's nachts.

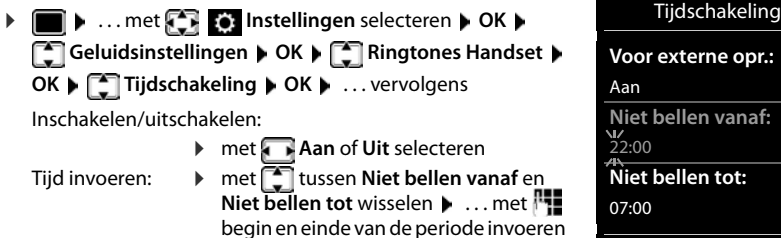

Opslaan: ¤ **Opslaan**

De tijdsturing geldt uitsluitend voor de handset waarop u de instellingen heeft ingevoerd.

Bij bellers die in Contacten aan een VIP-groep zijn toegewezen, gaat het toestel altijd over.

### <span id="page-34-1"></span>**Geen signalering van anonieme oproepen**

(4 tekens)

De handset gaat bij oproepen zonder meegestuurd telefoonnummer niet over. De oproep wordt alleen op het display gesignaleerd. Deze instelling kan alleen voor één of voor alle aangemelde handsets worden ingevoerd.

#### **Voor één enkele handset**

**▶ ■ ▶ ... met**  $\begin{bmatrix} 1 \\ 1 \end{bmatrix}$  **instellingen selecteren ▶ OK ▶**  $\begin{bmatrix} 2 \\ 3 \end{bmatrix}$  **Geluidsinstellingen ▶ OK ▶ Ringtones Handset ( OK ) C** Anonieme opr uit ( Wijzigen (  $\mathbf{X} =$  aan) ... de oproep wordt alleen in het display gesignaleerd

#### **Voor alle handsets**

(alleen op sommige Gigaset-basisstations)

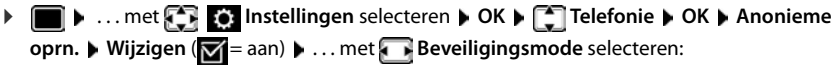

**Geen** Anonieme oproepen worden op dezelfde wijze gesignaleerd als oproepen met NummerWeergave

**Ringtone uit** Uw toestel gaat niet over, de inkomende oproep wordt alleen in het display weergegeven.

> **Beschikbaarheid en bediening van de functies kunnen afwijken van uw toestel.**

**Blokkering** Het toestel gaat niet over en de oproep wordt niet weergegeven. De beller hoort de bezettoon.

Instellingen opslaan: **Opslaan**

# **Blokkeerlijst**

(alleen op sommige Gigaset-basisstations: [www.gigaset.com/compatibility\)](http://www.gigaset.com/compatibility)

<span id="page-35-0"></span>Als u de blokkeerlijst inschakelt, worden oproepen van nummers die in de blokkeerlijst staan niet of alleen in het display gesignaleerd. De instelling geldt voor alle aangemelde handsets.

#### **Nummer uit oproepenlijst overnemen in de blokkeerlijst**

**▶ ● ... met < 8** Oproeplijsten selecteren ▶ OK ▶ ... met < Beantwoorde opr./ **Gemiste oproepen** selecteren **OK** . . . met vermelding selecteren **Opties Nr. in blokkeerlijst OK**

#### **Blokkeerlijst weergeven/bewerken**

**▶ ■ ▶ ... met < IDE** Instellingen selecteren ▶ OK ▶ CHE Telefonie ▶ OK ▶ **Blokkeerlijst ▶ Wijzigen (** $\boxed{\bullet}$  **= aan) ▶ Geblokkeerde nrs. ▶ OK ... de lijst met geblok**keerde nummers wordt weergegeven . . . opties:

Vermelding aanmaken:

- ▶ Nieuw ▶ ... met **Hummer** invoeren ▶ Opslaan
- Vermelding wissen: ▶ ... met <a> **vermelding selecteren** ▶ Wissen ... de vermelding wordt gewist

# **Beveiligingstype instellen**

**▶ I I** ... met **I I I** instellingen selecteren ▶ OK ▶  $\begin{bmatrix} 1 \end{bmatrix}$  Telefonie ▶ OK ▶ **Blokkeerlijst • Wijzigen (** $\blacksquare$  **= aan)** •  $\blacksquare$  **Beveiligingsmode** • OK • ... met

gewenste soort beveiliging selecteren:

- **Geen** Alle oproepen worden gesignaleerd, ook van bellers die zich in de blokkeerlijst bevinden.
- **Ringtone uit** Uw toestel gaat niet over, de inkomende oproep wordt alleen in het display weergegeven.
- <span id="page-35-2"></span>**Blokkering** Het toestel gaat niet over en de oproep wordt niet weergegeven. De beller hoort de bezettoon.

Instellingen opslaan: **Opslaan**

# **Oproepsignaal in lader uitschakelen**

<span id="page-35-1"></span>De handset gaat niet over als deze in de lader staat. Een oproep wordt alleen op het display gesignaleerd.

**▶ ■ ▶ ... met**  $\begin{bmatrix} 1 \\ 2 \end{bmatrix}$  **instellingen selecteren ▶ OK ▶**  $\begin{bmatrix} 2 \\ 3 \end{bmatrix}$  **Geluidsinstellingen ▶ OK ▶ Ringtones Handset > OK > Stil in lader > Wijzigen (M** = oproepsignaal is in de lader uitgeschakeld)

# <span id="page-36-0"></span>**Media-map**

<span id="page-36-1"></span>In de mediamap op de handset zijn geluiden voor ringtones en afbeeldingen opgeslagen die u als contactfoto's (CLIP-afbeeldingen) resp. als screensaver kunt gebruiken. Er zijn standaard verschillende mono- en polyfone geluiden en afbeeldingen opgeslagen. U kunt nog meer afbeeldingen en geluiden van een PC downloaden ( $\rightarrow$  Gigaset QuickSync).

#### **Media-types:**

<span id="page-36-6"></span>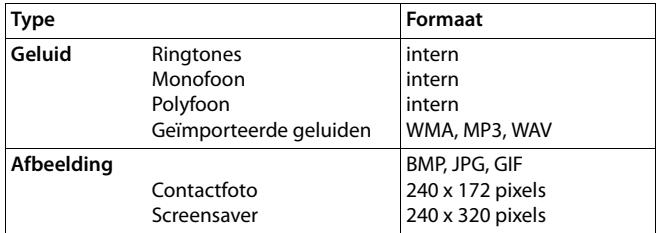

<span id="page-36-2"></span>Als er onvoldoende vrij geheugen aanwezig is, dient u van tevoren één of meerdere afbeeldingen of geluiden te wissen.

# <span id="page-36-4"></span>**Contactfoto's/geluiden beheren**

- **▶ ▶ ... met FX** Extra functies selecteren ▶ OK ▶ F Media-map ▶ OK ... opties: Contactfoto weergeven:
	- ▶ **External Fotoweergave ▶ OK ▶ ... met Reading selecteren ▶ Weergvn** . . . de gemarkeerde afbeelding wordt weergegeven

Geluid afspelen:  $\bullet$  **Geluiden**  $\bullet$  OK  $\bullet$  ... met **Geluid selecteren** ... het gemarkeerde geluid wordt afgespeeld **Volume instellen: Opties** Volume CK ... met

<span id="page-36-5"></span>selecteren **Opslaan** 

<span id="page-36-7"></span>Afbeelding/geluid hernoemen:

▶ **Configure / Geluiden** selecteren ▶ OK ▶ ... met geluid / afbeelding selecteren **Opties Naam wijzigen** . . . met < C naam wissen, met <sup>p-</sup>p een nieuwe naam invoeren **Opslaan** . . . de vermelding wordt onder de nieuwe naam opgeslagen

<span id="page-36-3"></span>Afbeelding/geluid wissen:

▶ **Fotoweergave / Geluiden** selecteren ▶ OK ▶ ... met geluid / afbeelding selecteren **Opties Wis contactp.** . . . de geselecteerde vermelding wordt gewist

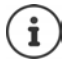

Als een afbeelding/geluid niet kan worden gewist, staan deze opties niet ter beschikking.

#### <span id="page-37-4"></span>**Geheugenruimte controleren**

Beschikbare geheugenruimte voor screensaver en contactfoto's weergeven.

 $\bullet$  ... met  $\bullet$  **Extra functies** selecteren  $\bullet$  OK  $\bullet$  **Extra function** OK  $\bullet$ **Geheugenruimte > OK** ... de beschikbare geheugenruimte wordt in procenten weergegeven

# <span id="page-37-0"></span>**Bluetooth**

<span id="page-37-1"></span>De handset kan via Bluetooth™ draadloos communiceren met andere toestellen die ook over deze techniek beschikken, bijv. voor het aansluiten van Bluetooth-headsets.

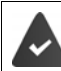

Bluetooth is ingeschakeld en de apparaten zijn bij de handset aangemeld.

<span id="page-37-5"></span>De volgende apparaten kunnen worden aangesloten:

• een Bluetooth-headset

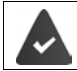

De headset beschikt over het **headset-** of het **handsfree-profiel**. Als beide profielen beschikbaar zijn, wordt het handsfree-profiel voor de communicatie gebruikt.

Het kan tot 5 seconden duren tot de verbinding tot stand wordt gebracht, zowel bij het beantwoorden van oproepen op de headset en doorverbinden naar de headset als bij het kiezen vanuit de headset.

• Tot 5 data-apparaten (PC's, tablets of mobiele telefoons) voor de overdracht van contactpersonen als vCard of voor het uitwisselen van gegevens met de PC.

Om de telefoonnummers te kunnen gebruiken, moeten voorkiesnummers (land- en regionummers) in het toestel zijn opgeslagen.

Bediening van de Bluetooth-toestellen + Gebruiksaanwijzingen van de toestellen

#### <span id="page-37-2"></span>**Bluetooth-mode inschakelen/uitschakelen**

**▶ ■ ▶ ... met CE** ▶ OK ▶ CInschakelen ▶ Wijzigen (M = ingeschakeld)

Als het regionummer nog niet opgeslagen is  $\bullet$  ... met **regionummer invoeren**  $\bullet$  **OK** 

In de ruststand wordt de ingeschakelde Bluetooth-modus op de handset aangegeven met het symbool **%**.

#### <span id="page-37-3"></span>**Bluetooth-toestellen aanmelden**

De afstand tussen de handset in de Bluetooth-mode en het ingeschakelde Bluetooth-toestel (headset of datatoestel) mag max. 10 m bedragen.

 $\mathbf{i}$ 

Door een headset aan te melden, wordt een al aangemelde headset overschreven.

Als u een headset wilt aanmelden die al bij een ander toestel is aangemeld, moet u deze verbinding eerst verbreken.

- **▶ ▶** ... met  $\boxed{}$  ▶ OK ▶  $\boxed{}$  Headset zoeken / Toestel zoeken ▶ OK ... het zoeken wordt gestart (kan tot 30 seconden in beslag nemen) . . . de namen van gevonden toestellen worden weergegeven . . . opties**:**
	- Toestel aanmelden: ¤ **Opties Bekende toestellen OK** . . . met PIN van het Bluetooth-toestel invoeren dat u wilt aanmelden **OK** . . . het toestel wordt opgenomen in de lijst met bekende toestellen

Informatie over een toestel weergeven:

▶ ... eventueel met<sup>-•</sup> toestel selecteren ▶ Weergvn ... de toestelnaam en het toesteladres worden weergegeven

Zoeken herhalen: ¤ **Opties Zoeken herhalen OK**

Zoeken annuleren: ▶ **Annul.** 

# <span id="page-38-0"></span>**Lijst met bekende (vertrouwde) toestellen bewerken**

### **Lijst openen**

**▶ ■ ▶ ... met**  $\bullet$  **▶ OK ▶ ■ Bekende toestellen ▶ OK** ... de bekende toestellen worden weergegeven, het type toestel wordt aangeduid met een symbool

 Bluetooth-headset Bluetooth-datatoestel

Als er een toestel is verbonden, wordt in de kopregel van het display het bijbehorende symbool weergegeven in plaats van  $*$ .

#### **Vermeldingen bewerken**

**▶ ■ ▶ ... met**  $\begin{bmatrix} \bullet \\ \bullet \end{bmatrix}$  **▶ OK ▶**  $\begin{bmatrix} \bullet \\ \bullet \end{bmatrix}$  **Bekende toestellen ▶ OK ▶ ... met**  $\begin{bmatrix} \bullet \\ \bullet \end{bmatrix}$  **vermelding selec**teren ... opties:

Vermelding weergeven:

¤ **Weergvn** . . . de toestelnaam en het toesteladres worden weergegeven Terug met **OK**

<span id="page-38-1"></span>Bluetooth-toestel afmelden:

¤ **Opties Wis contactp. OK**

Naam wijzigen:  $\rightarrow$  Opties  $\rightarrow$  Naam bewerken  $\rightarrow$  OK  $\rightarrow$  ... met  $\Gamma$  aam wijzigen  $\rightarrow$ **Opslaan**

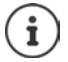

Als u een ingeschakeld Bluetooth-toestel afmeldt, probeert dit waarschijnlijk opnieuw een verbinding tot stand te brengen als "niet aangemeld toestel".

### **Niet aangemeld Bluetooth-toestel weigeren/accepteren**

Als een Bluetooth-toestel dat niet in de lijst met bekende toestellen staat een verbinding tot stand probeert te brengen met de handset, wordt u gevraagd de PIN-code van dit toestel in te voeren (bonding).

Weigeren: ▶ Verbreektoets *a* kort indrukken.

Accepteren:  $\longrightarrow$  ... met  $\overline{P}$  PIN van het Bluetooth-toestel invoeren dat u wilt aanmelden  $\blacktriangleright$ **OK ▶ ... PIN-bevestiging afwachten ... vervolgens** 

toestel opnemen in de lijst met bekende toestellen: **Ja**

Toestel tijdelijk gebruiken: **Nee** . . . de Bluetooth-verbinding kan worden gebruikt zolang het toestel zich binnen het zendbereik bevindt of totdat het wordt uitgeschakeld

#### <span id="page-39-0"></span>**Bluetooth-naam van de handset wijzigen**

De handset wordt met deze naam bij een ander Bluetooth-toestel weergegeven.

**▶ ■ ▶ ... met**  $\bullet$  **▶ OK ▶ ■ Eigen toestel ▶ OK ... de naam en het toesteladres worden** weergegeven **Vijzigen 1.** ... met **is a**naam wijzigen **Deslaan** 

# <span id="page-40-1"></span><span id="page-40-0"></span>**Extra functies via de PC-interface**

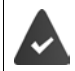

Het programma **Gigaset QuickSync** is op de PC geïnstalleerd.

<span id="page-40-2"></span>Gratis download onder  $\rightarrow$  [www.gigaset.com/quicksync](http://www.gigaset.com/quicksync)

Functies van QuickSync:

- synchroniseren van Contacten met Microsoft® Outlook®
- u kunt contactfoto's (.bmp) kopiëren van de PC naar de handset,
- afbeeldingen (.bmp) voor de screensaver kopiëren van de PC naar de handset,
- geluiden (ringtones) kopiëren van de PC naar de handset,
- firmware bijwerken,
- Cloud-synchronisatie met Google™
- ▶ De handset via Bluetooth of een USB-datakabel verbinden met de PC.

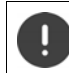

Handset **rechtstreeks** op de PC aansluiten, **niet** met een USB-hub.

#### **Gegevens versturen**

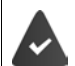

Gegevensoverdracht via Bluetooth:

- De PC beschikt over Bluetooth.
- Er is geen USB-datakabel aangesloten. Als tijdens een bestaande Bluetooth-verbinding een USB-kabel wordt aangesloten, wordt de Bluetooth-verbinding verbroken.
- ▶ Programma Gigaset QuickSync starten op de PC.

Tijdens het versturen van de gegevens tussen de handset en de PC verschijnt **Bezig met de gegevens overdracht** op het display. Gedurende deze procedure kunt u geen gegevens invoeren via de toetsen en worden binnenkomende oproepen genegeerd.

#### <span id="page-41-0"></span>**Firmware-update uitvoeren**

- **▶ Toestel en PC met een USB-kabel verbinden ▶ Gigaset QuickSync starten ▶ Verbinding** met de handset tot stand brengen
- ¤ Firmware-update in **Gigaset QuickSync** starten . . . Meer informatie over dit thema vindt u in de **Gigaset QuickSync** Help

De update-procedure kan tot 10 minuten in beslag nemen (zonder downloadtijd).

De gegevens worden eerst gedownload van de update-server op het internet. Hoelang dit duurt, is afhankelijk van uw internetverbinding.

Het display van uw toestel wordt uitgeschakeld, de berichtentoets  $\Box$  en de verbindingstoets  $\Gamma$ knipperen.

Na het afsluiten van de update wordt uw toestel automatisch opnieuw gestart.

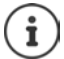

De firmware kan ook rechtstreeks via de DECT-verbinding worden geactualiseerd als het basisstation/de router dit ondersteunt (**+ Handsetupdate**).

#### **Werkwijze bij problemen**

Als de update-procedure mislukt of het toestel na het updaten niet meer correct functioneert, moet u de update-procedure herhalen:

- **Programma "Gigaset QuickSync"** op de PC afsluiten USB-kabel loskoppelen van het toestel Batterijen verwijderen Batterijen opnieuw plaatsen
- ▶ Firmware-update nogmaals zoals beschreven uitvoeren

Mocht de update-procedure meerdere malen mislukken of een verbinding met de PC niet meer mogelijk zijn, de **Emergency Update** uitvoeren:

- ▶ Programma "Gigaset QuickSync" op de PC afsluiten ▶ USBkabel loskoppelen van het toestel DBatterijen verwijderen
- $\triangleright$  Toetsen  $\boxed{4}$  en  $\boxed{6}$  met wijs- en middenvinger ingedrukt houden Batterijen opnieuw plaatsen
- $\triangleright$  Toetsen  $\boxed{4}$  en  $\boxed{6}$  loslaten ... de berichtentoets  $\boxed{3}$  en de verbindingstoets  $\sim$  knipperen afwisselend
- ▶ Firmware-update zoals beschreven uitvoeren

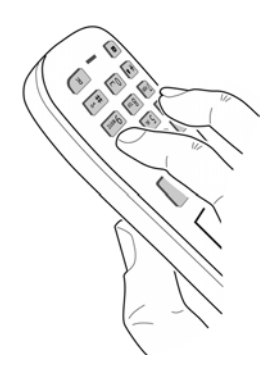

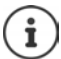

Sla uw eigen afbeeldingen en geluiden op de handset ook altijd op de PC op, aangezien deze bij een **Emergency Update** gewist worden.

# **Telefoontoestel instellen**

# <span id="page-42-1"></span><span id="page-42-0"></span>**Taal wijzigen**

**▶ ■ ▶ ... met**  $\begin{bmatrix} \bullet \\ \bullet \end{bmatrix}$  **instellingen selecteren ▶ OK ▶**  $\begin{bmatrix} \bullet \\ \bullet \end{bmatrix}$  **Taal ▶ OK ▶ ... met**  $\begin{bmatrix} \bullet \\ \bullet \end{bmatrix}$  **taal** selecteren **> Selectie (O** = geselecteerd)

<span id="page-42-4"></span>Als er een taal is ingesteld die u niet begrijpt:

**▶ ■ ▶ Toetsen 9 | 5 | langzaam** achterelkaar indrukken ▶ ... met <a> de juiste taal selecterenrechter displaytoets indrukken

# <span id="page-42-2"></span>**Display en toetsen**

### <span id="page-42-3"></span>**Screensaver**

Voor het display in de ruststand kunt u voor de screensaver kiezen uit een digitale of analoge klok, Infodiensten en diverse afbeeldingen.

**▶ ●** ... met **I I I** instellingen selecteren **▶ OK ▶ I** Display + toetsenb. ▶ OK ▶ **Screensaver > Wijzigen** ( $\mathbf{V}$  = aan) ... vervolgens

Inschakelen/uitschakelen:

¤ **Inschakelen:** . . . met **Aan** of **Uit** selecteren

Screensaver selecteren:

**▶ ■ Keuze ▶ ... met screensaver selecteren (Digitale klok / Analoge klok / Infodiensten / <**afbeeldingen**> / Diapresentatie)**

Screensaver weergeven:

- ¤ **Weergvn**
- Selectie opslaan: **Deparation Deparation**

De screensaver wordt circa 10 seconden nadat het display is overgeschakeld in de ruststand weergegeven.

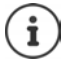

U kunt kiezen uit alle afbeeldingen in de map **Screensaver** van de **Media-map**.

#### **Screensaver beëindigen**

▶ Verbreektoets *s* kort indrukken . . . Het display keert terug in de ruststand

#### **Informatie over de weergave van infodiensten**

(alleen op een Gigaset GO-Box 100 of een ander Gigaset IP-basisstation)

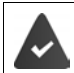

**Infodiensten** zijn via de webconfigurator ingeschakeld.

Het toestel beschikt over een internetverbinding.

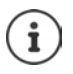

Het aanbod van infodiensten voor het toestel is ingesteld op de Gigaset.net-server.

Als er geen actuele informatie beschikbaar is, wordt de digitale tijd (**Digitale klok**) weergegeven totdat er weer actuele info ter beschikking staat.

# **Infoticker in-/uitschakelen**

(alleen op een Gigaset GO-Box 100 of een ander Gigaset IP-basisstation)

De tekstinformatie uit internet die voor de screensaver **Infodiensten** is ingesteld, kan als lopende tekst op het rustdisplay worden weergegeven.

**▶ ■ ▶ ... met <b>ID** instellingen selecteren ▶ OK ▶ ■ Display + toetsenb. ▶ OK ▶ **T** Infoticker Vijzigen (T = aan)

De ticker start zodra het toestel overschakelt op de ruststand. Als het display een melding bevat, dan wordt de infoticker niet weergegeven.

# <span id="page-43-2"></span>**Groot lettertype**

De tekst en symbolen in oproepenlijsten en in het telefoonboek groter laten weergeven zodat u ze eenvoudiger kunt lezen. Er wordt slechts één vermelding op het display weergegeven en namen worden evt. afgekort.

**▶ ■ ▶ ... met**  $\begin{bmatrix} 5 \\ 1 \end{bmatrix}$  **instellingen selecteren ▶ OK ▶**  $\begin{bmatrix} 5 \\ 1 \end{bmatrix}$  **Display + toetsenb. ▶ OK ▶ Grote letters • Wijzigen (M=aan)** 

# <span id="page-43-0"></span>**Kleurschema**

Het display kan in diverse kleurencombinaties worden weergegeven.

**▶ ■ ▶ ... met FT © Instellingen** selecteren ▶ OK ▶ ■ Display + toetsenb. ▶ OK ▶ **Kleurschema's**  $\triangleright$  **OK**  $\triangleright$  ... met **g** gewenst kleurschema selecteren  $\triangleright$ Selectie (O = geselecteerd)

# <span id="page-43-1"></span>**Displayverlichting**

De displayverlichting wordt ingeschakeld zodra de handset uit het basisstation/de lader wordt genomen of een toets wordt ingedrukt. De ingedrukte **cijfertoetsen** worden voor voorbereid kiezen in het display weergegeven.

Displayverlichting voor de ruststand in-/uitschakelen:

 **1 I i I I Instellingen** selecteren **▶ OK** ▶  $\begin{bmatrix} \bullet \\ \bullet \end{bmatrix}$  Display + toetsenb. ▶ OK ▶ **Displayverlichting OK** . . . vervolgens

Verlichting in lader: ▶ In lader: . . . met **Aan** of Uit selecteren Verlichting buiten de lader:

**▶ I** Uit lader ▶ ... met **Aan** of Uit selecteren

Selectie opslaan: **Depslaan** 

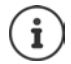

Bij ingeschakelde displayverlichting kan de stand-by-tijd van de handset aanzienlijk worden verkort.

### <span id="page-44-3"></span>**Toetsverlichting**

Verlichting van de toetsen in vijf niveaus instellen.

 $\bullet$  ... met **Instellingen** selecteren  $\bullet$  OK  $\bullet$  **Display + toetsenb.**  $\bullet$  OK  $\bullet$ **TToetsverlichting**  $\triangleright$  OK  $\triangleright$  ... met **I**ntensiteit (1 - 5) selecteren  $\triangleright$  Opslaan

#### <span id="page-44-1"></span>**Automatische toetsblokkering in-/uitschakelen**

Toetsen automatisch blokkeren als de handset zich ca. 15 seconden in de ruststand bevindt.

<span id="page-44-0"></span>**1 1** ... met **Instellingen** selecteren  $\triangleright$  OK  $\triangleright$  **C** Display + toetsenb.  $\triangleright$  OK  $\triangleright$ **Auto-toetsblok. Wijzigen** ( = aan)

# **Automatisch beantwoorden in-/uitschakelen**

Bij het automatisch beantwoorden van oproepen neemt de handset een inkomende oproep aan zodra u hem uit de lader neemt.

**▶ ■ ▶** ... met **E D i** Instellingen selecteren ▶ OK ▶ ■ Telefonie ▶ OK ▶ Autom. **aanname Wijzigen ( =** aan)

Onafhankelijk van de instelling **Autom. aanname** wordt de verbinding beëindigd als u de handset weer in de lader plaatst. Uitzondering: u houdt de handsfree-toets **the lands** het terugplaatsen nog 2 seconden ingedrukt.

# <span id="page-44-2"></span>**Handset-/handsfree-volume wijzigen**

<span id="page-44-4"></span>U kunt het volume voor de handset en luidspreker in 5 niveaus onafhankelijk van elkaar instellen.

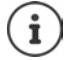

Wijzigingen worden alleen in het **Profiel persoonlijk** permanent opgeslagen.

#### **Tijdens een gesprek**

▶ **△** Gespreksvolume ▶ ... met volume selecteren ▶ Opslaan ... de instelling wordt opgeslagen

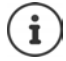

De instelling wordt automatisch na 3 seconden opgeslagen als u de instelling niet zelf opslaat.

#### **In de ruststand**

- **▶ ▶ ... met**  $\begin{bmatrix} 1 \\ 2 \end{bmatrix}$  **instellingen selecteren ▶ OK ▶**  $\begin{bmatrix} 2 \\ 3 \end{bmatrix}$  **Geluidsinstellingen ▶ OK ▶ Gespreksvolume OK** . . . vervolgens
	- Voor de handset:  $\longrightarrow$  **Handset**: ... met volume instellen
	- Voor de luidspreker:  $\mathbf{F} \Box$  Handsfree  $\mathbf{F} \ldots$  met **v**olume instellen
- -
	- Instelling opslaan: ¤ **Opslaan**

# <span id="page-45-0"></span>**Handset- en handsfree-profiel**

Profiel voor **handset** en **handsfree** selecteren om het toestel optimaal aan de omgeving aan te passen. Probeer zelf uit, welk profiel voor u en uw gesprekspartner het meest geschikt is.

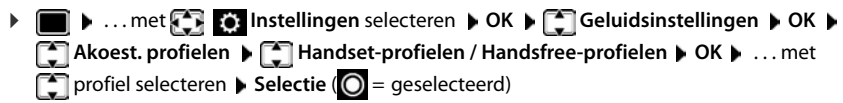

**Handset-profielen**: **Hoog** of **Laag** (instelling bij levering) **Handsfree-profielen**: **Profiel 1** (instelling bij levering) . . . **Profiel 4**

# <span id="page-45-3"></span>**Oproepsignalen (ringtones)**

### <span id="page-45-2"></span>**Volume van het oproepsignaal**

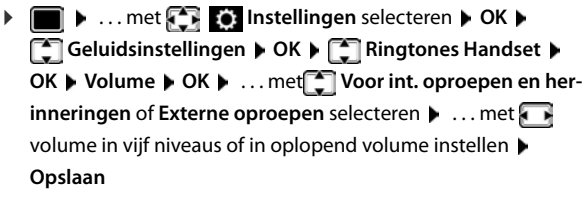

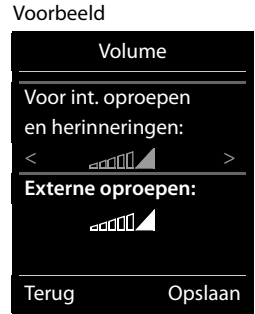

Wijzigingen worden alleen in het **Profiel persoonlijk** permanent opgeslagen.

# <span id="page-45-1"></span>**Ringtone**

Verschillende ringtones instellen voor interne en externe oproepen op elke beschikbare inkomende lijn van het toestel (**Vaste lijn**, **IP1**) of voor**Alle oproepen** dezelfde ringtone instellen.

**▶ ■ ▶ ... met < 8 Instellingen** selecteren ▶ OK ▶ < Geluidsinstellingen ▶ OK ▶ **Ringtones Handset > OK > CORIGIBLE AREA DK > ...** met **CORIGIBLE AREA** ... met **telkens oproepsignaal/ringtone selecteren Opslaan** 

### **Oproepsignaal in-/uitschakelen**

#### **Oproepsignaal permanent uitschakelen**

**▶ Met de toets A** het **Profiel zacht** instellen . . . in de statusbalk verschijnt XI

#### **Oproepsignaal permanent inschakelen**

**▶** Met de toets  $\boxed{\bullet}$  het **Profiel luid** of **Profiel persoonlijk** instellen

#### **Oproepsignaal voor de huidige oproep uitschakelen**

**▶ Stil** of verbreektoets <sub>o</sub> indrukken.

### <span id="page-46-1"></span>**Attentietoon (piep) in-/uitschakelen**

In plaats van het oproepsignaal kunt u een attentietoon inschakelen:

**E** ... met profieltoets **A** Profiel zacht selecteren Piep binnen 3 seconden indrukken ... op de statusregel verschijnt

Attentietoon weer uitschakelen:  $\blacktriangleright$  ... met profieltoets **4** ander profiel instellen

# <span id="page-46-0"></span>**Trilalarm in-/uitschakelen**

Inkomende oproepen en overige meldingen worden met het trilalarm gesignaleerd.

 $\blacksquare$   $\triangleright$  ... met  $\blacksquare$  **Instellingen** selecteren  $\triangleright$  OK  $\triangleright$   $\blacksquare$  Geluidsinstellingen  $\triangleright$  OK  $\triangleright$ **T** Trilalarm Wijzigen ( $\mathbf{V}$  = aan)

# **Attentietonen in-/uitschakelen**

De handset maakt u door middel van een akoestisch signaal op verschillende activiteiten en situaties attent. De attentiesignalen kunt u onafhankelijk van elkaar in- en uitschakelen.

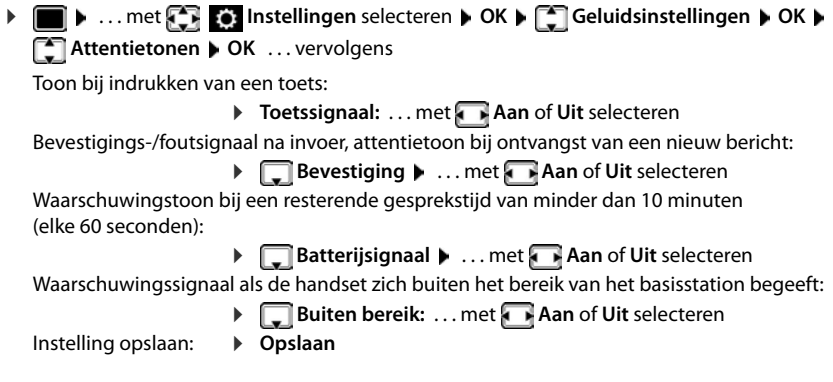

Als de functie Babyfoon ingeschakeld is, wordt de waarschuwingstoon voor een lage batterijlading niet weergegeven.

# <span id="page-47-0"></span>**Snelle toegang tot nummers en functies**

**Cijfertoetsen:** de toetsen  $\boxed{0}$  . en  $\boxed{2}$  tot  $\boxed{9}$  kunnen telkens met een **nummer uit Contacten** worden geprogrammeerd.

**Displaytoetsen:** onder de linker en rechter **displaytoets** is bij levering al een functie geprogrammeerd. U kunt deze programmering wijzigen.

U kunt deze nummers resp. de functies met één druk op de toets oproepen.

### <span id="page-47-1"></span>**Toetsen programmeren met telefoonnummer (snelkiezen)**

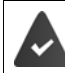

De cijfertoets is nog niet geprogrammeerd met een nummer.

- ▶ Ciifertoets **lang** indrukken
- of
- **▶** Cijfertoets **kort** indrukken ▶ Displaytoets Snelkiezn indrukken

Contacten wordt geopend.

**▶** ... met  $\Box$  contactpersoon selecteren ▶ OK ▶ ... evt. met  $\Box$  nummer selecteren ▶ OK . . . de contactpersoon is onder de cijfertoets opgeslagen

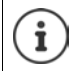

Als de vermelding in het telefoonboek op een later tijdstip wordt gewist, heeft dit geen gevolgen voor de programmering van de cijfertoets.

#### **Nummer kiezen**

▶ Cijfertoets **lang** indrukken . . . het nummer wordt direct gekozen.

of

▶ Cijfertoets **kort** indrukken . . . op de linker displaytoets wordt het nummer/de naam (evt. afgekort) weergegeven. . . displaytoets indrukken . . . het nummer wordt gekozen

#### **Programmering van een cijfertoets wijzigen**

▶ Cijfertoets **kort** indrukken ▶ Wijzigen . . . Contacten wordt geopend. . . . Opties:

Programmering wijzigen:

▶ ... Contactpersoon selecteren **[^N | DK | N** ... evt. nummer selecteren **OK**

Programmering wissen:

¤ **Wissen**

#### **Displaytoets programmeren; programmering wijzigen**

▶ In de ruststand de linker of rechter displaytoets lang indrukken . . . de lijst met mogelijke toetsprogrammeringen wordt geopend  $\blacksquare$  ... met  $\blacksquare$  functie selecteren  $\blacktriangleright$  OK ... opties:

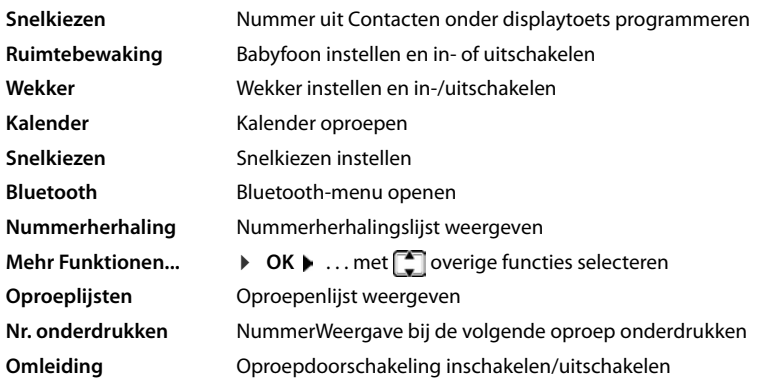

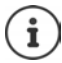

De beschikbaarheid van deze optie is afhankelijk van het basisstation.

#### **Functie starten**

Instellen in de rusttoestand van het toestel: Displaytoets **kort** indrukken . . . de toegewezen functie wordt uitgevoerd.

# <span id="page-48-2"></span>**Naam van een verbinding (lijn) wijzigen**

(alleen achter een CAT-iq-router)

<span id="page-48-1"></span>**Example 1** ... met **Instellingen** selecteren **b** OK **b Telefonie b** OK **b Telefonie Verbindingen**  $\triangleright$  OK ... alle beschikbare verbindingen (lijnen) worden weergegeven  $\triangleright$  ... met <sub>s</sub> verbinding selecteren ▶ OK ▶ sam verbinding ▶ OK ▶ ... met Handmannen verbinding ▶ OK van de verbinding wijzigen **Opslaan**

# <span id="page-48-0"></span>**Handsets aan een verbinding (lijn) toewijzen**

(alleen achter een CAT-iq-router)

Aan een verbinding kunnen meerdere handsets worden toegewezen. Inkomende oproepen voor het telefoonnummer van een verbinding worden doorgeschakeld naar alle handsets die aan deze verbinding zijn toegewezen.

**▶ ■ ▶** ... met  $\begin{bmatrix} \bullet \\ \bullet \end{bmatrix}$  instellingen selecteren ▶ OK ▶  $\begin{bmatrix} \bullet \\ \bullet \end{bmatrix}$  Telefonie ▶ OK ▶  $\begin{bmatrix} \bullet \\ \bullet \end{bmatrix}$ **Verbindingen**  $\triangleright$  OK  $\triangleright$  ... met  $\begin{bmatrix} 1 \ -1 \end{bmatrix}$  verbinding selecteren  $\triangleright$  OK  $\triangleright$   $\begin{bmatrix} 1 \ -1 \end{bmatrix}$  Toegew. handsets ...alle aangemelde handsets worden weergegeven  $\blacktriangleright$  ... met  $\Box$  handset selecteren  $\blacktriangleright$ **Wijzigen** ( $\mathbf{V}$  = handset is toegewezen)

# <span id="page-49-2"></span>**Meervoudige oproepen toestaan/voorkomen**

(alleen achter een CAT-iq-router)

Als de functie ingeschakeld is, kunnen meerdere gesprekken tegelijkertijd worden gevoerd.

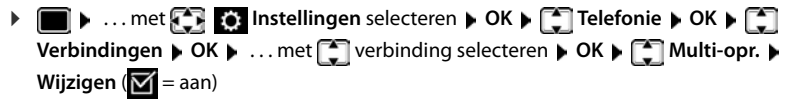

### <span id="page-49-1"></span>**Intern bijschakelen toestaan/voorkomen**

(alleen achter een CAT-iq-router)

Als deze functie ingeschakeld is, kan een interne deelnemer zich bijschakelen in een gesprek en daaraan deelnemen (conferentie).

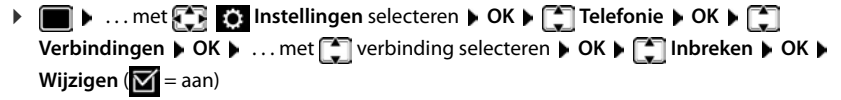

# **Handset-update**

<span id="page-49-0"></span>De handset ondersteunt het actualiseren van de firmware via de DECT-verbinding met het basisstation/de router (SUOTA = Software Update Over The Air).

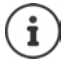

<span id="page-49-3"></span>Het basisstation/de router waarop de handset is aangemeld, moet deze functie ook ondersteunen ( $\rightarrow$  [www.gigaset.com/compatibility\)](http://www.gigaset.com/compatibility)

Als uw basisstation/router deze functie niet ondersteunt, kunt u de firmware via een USB-kabel en **Gigaset Quick Sync** actualiseren.

Zodra een nieuwe firmware voor de handset beschikbaar is, wordt een melding weergegeven.

¤ Firmware-update starten met **Ja**.

Firmware-update handmatig starten:

**▶ ■ ▶ ... met**  $\begin{bmatrix} 1 \\ 2 \end{bmatrix}$  **instellingen selecteren ▶ OK ▶**  $\begin{bmatrix} 2 \\ 3 \end{bmatrix}$  **Systeem ▶ OK ▶**  $\begin{bmatrix} 2 \\ 3 \end{bmatrix}$ **Handsetupdate ▶ OK ▶ Updaten ▶ OK ▶ OK ... als er een nieuwe firmware beschikbaar** is, dan wordt de update gestart

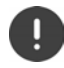

De update-procedure kan tot 30 minuten in beslag nemen. Gedurende deze tijd is uw handset slechts beperkt inzetbaar.

# <span id="page-50-0"></span>**Standaardinstellingen van de handset herstellen**

Individuele instellingen en wijzigingen terugdraaien.

**▶ ■ ▶ ... met < Instellingen** selecteren ▶ OK ▶ ■ Systeem ▶ OK ▶ ■ Herstel **handset ▶ OK ▶ Ja** . . . de instellingen van de handset worden teruggezet

De reset heeft **geen** gevolgen voor de volgende functies.

- de aanmelding van de handset bij het basisstation.
- datum en tijd
- vermeldingen in Contacten en de oproepenlijsten

# **Bijlage**

# <span id="page-51-2"></span><span id="page-51-1"></span><span id="page-51-0"></span>**Klantenservice**

[Stap voor stap naar de oplossing met de klantenservice van Gigaset](http://www.gigaset.com/service)  [w](http://www.gigaset.com/service)ww.gigaset.com/service.

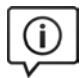

#### **Bezoek onze klantenservice**

Hier vindt u o.a.: •Vragen& antwoorden

•Gratis downloaden van software en gebruiksaanwijzingen •Compatibiliteitstests

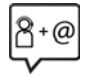

#### **Neem contact op met onze servicemedewerkerss**

U vindt geen oplossing onder "Vragen & antwoorden"? Wij helpen u graag verder ...

#### **... Online:**

via het contactformulier op de pagina van de klantenservice

#### **... per telefoon:**

voor gedetailleerde vragen of persoonlijke ondersteuning kunt u telefonisch contact opnemen met onze medewerkers

Bij onverhoopte problemen - voor reparaties en garantie-aanspraken:

#### **Klantenservice België 07815 6679**

Het tarief is afhankelijk van de door u gebruikte lijn en het tijdstip van de oproep.

#### **Klantenservice Nederland 0900-3333102**

(1,00 € per gesprek)

Houd uw aankoopbewijs a.u.b. bij de hand.

Wij wijzen u erop, dat als het Gigaset-product niet door een geautoriseerde dealer in Nederland is verkocht, het mogelijk ook niet volledig compatibel is met het landelijke telefoonnetwerk. Naast de afgebeelde CE-markering op de verpakking (kartonnen doos) van de telefoon is eenduidig aangegeven voor welk land of welke landen het betreffende apparaat en de eventuele accessoires zijn ontwikkeld.

Indien het apparaat of de accessoires niet overeenkomstig deze aanwijzing, de instructies in de gebruiksaanwijzing of op het apparaat zelf worden gebruikt, kan dit gevolgen hebben voor de garantie-aanspraken (reparatie of vervanging van het product) die de koper kan laten gelden.

Om aanspraak op garantie te kunnen maken, wordt de koper van het product verzocht, het aankoopbewijs te overleggen, waaruit de aankoopdatum en het gekochte product blijken.

# **Garantiecertificaat voor België**

Ongeacht zijn aanspraken ten opzichte van de dealer, kan de gebruiker (klant) aanspraak maken op een garantie onder de onderstaande voorwaarden:

- Wanneer het nieuwe apparaat en bijbehorende componenten binnen 24 maanden na aankoop defecten vertonen als gevolg van productie- en/of materiaalfouten, zal Gigaset Communications naar eigen keuze het apparaat kosteloos repareren of vervangen door een ander apparaat volgens de laatste stand van de techniek. In geval van delen die aan slijtage onderhevig zijn (zoals batterijen, keypads, behuizing), geldt deze garantiebepaling voor een periode van zes maanden na aankoopdatum.
- Deze garantie is niet van toepassing voor zover het defect aan het apparaat het gevolg is van onoordeelkundig gebruik en/of het niet in acht nemen van de informatie zoals vermeld in de gebruiksaanwijzingen.
- Deze garantie geldt niet voor diensten die zijn uitgevoerd door geautoriseerde dealers of de klant zelf (zoals installatie, configuratie, software-downloads). Gebruiksaanwijzingen en eventueel op aparte informatiedragers meegeleverde software zijn eveneens van deze garantie uitgesloten.
- Als garantiebewijs geldt de aankoopbon met de aankoopdatum. Aanspraken die onder deze garantie vallen, dienen binnen twee maanden nadat het defect vastgesteld is geldend te worden gemaakt.
- Vervangen apparaten resp. bijbehorende componenten die in het kader van de vervanging aan Gigaset Communications zijn teruggestuurd, worden eigendom van Gigaset Communications.
- Deze garantie geldt voor nieuwe apparaten die gekocht zijn in de Europese Unie. De garantie voor toestellen aangekocht in België wordt verleend door Gigaset Communications Nederland BV.
- Verdergaande of. andere aanspraken dan vermeld in deze garantie zijn uitgesloten, behoudens voor zover aansprakelijkheid berust op bepalingen van dwingend recht, zoals de wettelijke regeling inzake productaansprakelijkheid.
- De duur van de garantie wordt niet verlengd door diensten die in het kader van de garantie tijdens de duur van de garantie worden verleend.
- Voor zover het niet om een garantiegeval gaat, behoudt Gigaset Communications zich het recht voor, de klant voor het vervangen of repareren kosten in rekening te brengen.
- De bovenvermelde bepalingen beogen geen verandering in de bewijslast ten nadele van de klant.

Neem, om gebruik te maken van deze garantie, telefonisch contact op met Gigaset Communications. Het telefoonnummer vindt u van deze gebruikshandleiding.

# <span id="page-52-0"></span>**Garantiecertificaat voor Nederland**

Gigaset Communications verleent de consument een garantie van 24 maanden voor dit toestel, te rekenen vanaf de datum van aankoop. Als bewijs hiervoor geldt de aankoopfactuur. Binnen de garantietermijn zal Gigaset Communications Nederland B.V. alle gebreken die het gevolg zijn van materiaal- en/of productiefouten kosteloos repareren ofwel het defecte toestel vervangen. In dit geval kan contact worden opgenomen met de Gigaset Communications Nederland B.V. Klantenservice, alwaar de reparatie dient te worden aangemeld. Bij de Klantenservice worden een zogenaamd RMA-nummer (Return Material Authorisation) en verzendinstructies verstrekt. Wanneer de consument wordt verzocht het product aan Gigaset Communications Nederland B.V. ter reparatie aan te bieden, zullen de verzendkosten voor eigen rekening zijn.

Op de meegeleverde oplaadbare batterijen/ accu's wordt maximaal zes maanden garantie verleend. De garantie vervalt indien:

- Reparaties, vervanging of uitbreidingen aan het toestel zijn verricht door anderen dan Gigaset Communications Nederland B.V. zonder haar schriftelijke toestemming;
- Het toestel naar het oordeel van Gigaset Communications Nederland B.V. is verwaarloosd dan wel onvoorzichtig en/ of ondeskundig is gebruikt, behandeld en/ of onderhouden, en/of er sprake is van normale slijtage:
- Er sprake is van onjuiste toepassing van deze gebruiksaanwijzing;
- Typenummers en/of serienummers en/ of garantiestickers zijn beschadigd, verwijderd en/of veranderd;
- Wijzigingen in garantiekaart en/of aankoopfactuur zijn aangebracht;
- Door verkeerd inleggen en/of lekkage van vervangbare accu's (oplaadbare batterijen) en/of door gebruik van niet voorgeschreven accu's (oplaadbare batterijen) defecten zijn ontstaan;
- Defecten zijn ontstaan door het niet volgens voorschriften aansluiten en/of installeren van de (goedgekeurde) zaken;

#### **Informatie van de fabrikant**

- Defecten zijn ontstaan ten gevolge van afwijkende omgevingscondities, voor zover dergelijke condities zijn aangegeven;
- Defecten zijn ontstaan door overige van buitenaf komende oorzaken;
- De verzegeling, voorzover aanwezig, is verbroken.

De garantietermijn wordt niet verlengd of vernieuwd door uitvoering van garantiewerkzaamheden, met dien verstande dat de garantie op uitgevoerde werkzaamheden drie maanden bedraagt.

Als dit product niet door een geautoriseerde dealer in Nederland is verkocht, wordt geen kostenloze service op de onderdelen en/of reparatie gegeven.

Wettelijke aanspraken van de consument, waaronder tevens begrepen wettelijke aanspraken jegens de verkoper, worden door deze garantie noch uitgesloten, noch beperkt.

Deze garantie wordt verleend door:

Gigaset Communications Nederland B.V.

# <span id="page-53-1"></span>**Disclaimer**

Het display van uw handset bestaat uit beeldpunten (pixels). Elke pixel bestaat uit drie subpixels (rood, groen, blauw).

Het voorkomen dat een sub-pixel uitvalt of een kleurafwijking optreedt.

Er kan pas aanspraak worden gemaakt op garantie als het maximale aantal pixelfouten wordt overschreden.

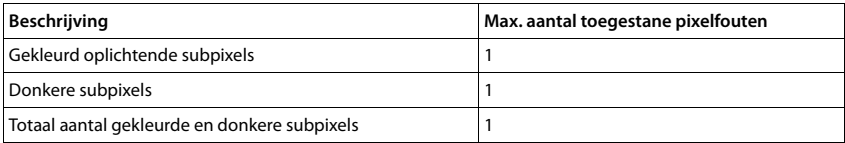

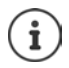

Gebruikssporen op het display en het metalen frame vallen niet onder de garantie.

# <span id="page-53-3"></span><span id="page-53-0"></span>**Informatie van de fabrikant**

# <span id="page-53-2"></span>**Goedkeuring**

Dit toestel is geschikt voor wereldwijd gebruik; buiten de Europese Economische Ruimte (met uitzondering van Zwitserland) afhankelijk van nationale goedkeuring van het betreffende land.

Er is rekening gehouden met de landspecifieke eigenschappen.

Hiermee verklaart Gigaset Communications GmbH dat het type radioapparatuur Gigaset SL450HX voldoet aan Richtlijn 2014/53/EU.

De volledige tekst van de EU-conformiteitsverklaring is beschikbaar onder het volgende internetadres: [www.gigaset.com/docs.](http://www.gigaset.com/docs)

Deze verklaring is mogelijk ook beschikbaar in de "Internationale verklaringen van overeenstemming" of "Europese verklaringen van overeenstemming".

Raadpleeg daarom al deze bestanden.

# <span id="page-54-2"></span>**Milieu**

#### **Milieumanagementsysteem**

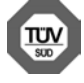

Gigaset Communications GmbH is gecertificeerd volgens de internationale normen ISO 14001 en ISO 9001.

**ISO 14001 (milieu):** gecertificeerd sinds september 2007 door TÜV SÜD Management Service GmbH.

**ISO 9001 (kwaliteit):** gecertificeerd sinds 17-02-1994 door TÜV Süd Management Service GmbH

#### <span id="page-54-1"></span>**Inzameling van afval en oude apparaten**

Oplaadbare batterijen zijn klein chemisch afval. Uitgebreide informatie over het verwijderen van oude batterijen kunt u opvragen bij uw gemeente of de vakhandel waar u het product hebt gekocht.

Elektrische en elektronische producten mogen niet bij het huisvuil worden aangeboden, maar dienen naar speciale inzamelingscentra te worden gebracht die zijn bepaald door de overheid of plaatselijke autoriteiten.

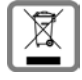

Het symbool van de doorgekruiste vuilnisbak op het product betekent dat het product valt onder Europese richtlijn 2012/19/EU.

De juiste manier van weggooien en afzonderlijke inzameling van uw oude apparaat helpt mogelijke negatieve consequenties voor het milieu en de menselijke gezondheid te voorkomen. Het is een eerste vereiste voor hergebruik en recycling van tweedehands elektrische en elektronische apparatuur.

Uitgebreide informatie over het verwijderen van oude apparatuur kunt u verkrijgen bij uw gemeente, het regionale reinigingsbedrijf, de vakhandel waar u het product heeft gekocht, of bij uw verkoper / vertegenwoordiger.

# <span id="page-54-3"></span>**Onderhoud**

Neem het toestel alleen af met een **vochtige** of antistatische doek. Gebruik geen oplosmiddelen of microvezeldoekjes.

Gebruik **nooit** een droge doek: hierdoor kan een statische lading ontstaan.

In uitzonderingen kan het contact met chemische substanties het oppervlak van het toestel veranderen. Als gevolg van het grote aantal verkrijgbare chemicaliën zijn niet alle substanties getest.

Kleine beschadigingen van het hoogglansoppervlak kunnen voorzichtig worden hersteld met display-polijstmiddel voor mobiele telefoons.

# <span id="page-54-0"></span>**Contact met vloeistoffen**

Als het toestel in contact gekomen is met vloeistof:

- **1 Netadapter van het toestel loskoppelen.**
- **2 De batterijen verwijderen en het batterijvakje open laten.**
- 3 De vloeistof uit het toestel laten lopen.
- 4 Alle delen droog deppen.

5 Het toestel vervolgens ten **minste 72 uur** met geopend accuvakje en de toetsen naar beneden (indien aanwezig) laten drogen op een droge, warme plek (**niet** in een magnetron of oven, enz.).

**6 Het toestel pas weer inschakelen als dit volledig droog is.**

Als het toestel volledig droog is, kan het in veel gevallen weer worden gebruikt.

# <span id="page-55-2"></span><span id="page-55-0"></span>**Technische gegevens**

# **Accupack**

Technologie: Lithium-Ion (Li-Ion) Spanning: 3,7 V Capaciteit: 750 mAh

#### <span id="page-55-1"></span>**Gebruiksduur/laadduur van de handset**

De bedrijfstijd van uw Gigaset is afhankelijk van de accucapaciteit, de leeftijd van het accupack en uw belgedrag (alle tijdsaanduidingen zijn maximale waarden).

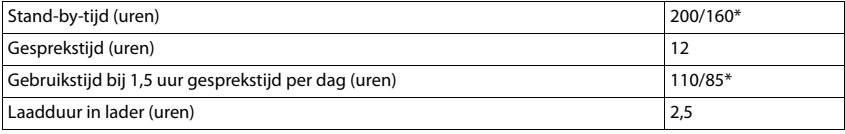

\* DECT uit uit-/ingeschakeld, zonder displayverlichtingen de ruststand

#### **Stroomverbruik van de handset in de lader**

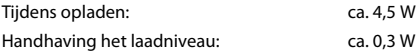

### **Algemene technische gegevens**

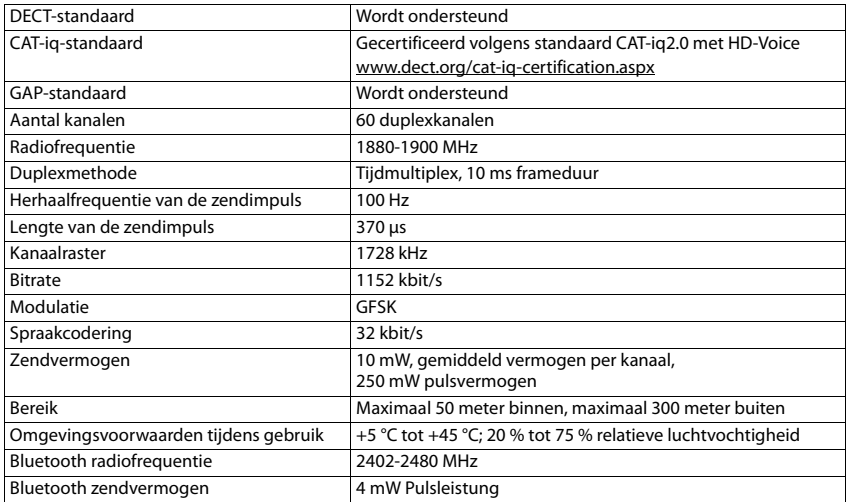

#### **Materiaalkenmerken en storende factoren in een huiselijke of zakelijke omgeving**

Er bestaat een aantal storende factoren die met name het bereik en de kwaliteit van het

DECT-signaal beïnvloeden. Dit komt doordat een draadloos signaal zich door het obstakel heen moet werken. Hierdoor verliest het signaal kracht (demping). Het verlies of demping is afhankelijk van het type materiaal van het object of obstakel.

De volgende storende factoren zijn bekend:

- ¥ storingen als gevolg van obstakels die de signaaluitbreiding dempen, waardoor zogeheten signaalschaduwen ontstaan.
- storingen als gevolg van reflectie die de gesprekskwaliteit beïnvloeden (bijvoorbeeld gekraak of ruisen).

### **Storing of reflecties als gevolg van obstakels**

Mogelijke obstakels zijn:

- gebouwconstructies en installaties zoals plafonds en muren uit gewapend beton, lange gangen, stijgleidingen en kabelkanalen.
- ¥ ruimtes met metalen muren en vensterglas met metalen lagen (spiegelglas), koelkasten, elektrische warmwatertanks (boilers), magnetron, etc.
- ¥ metalen meubilair, zoals metalen rekken, dossierkasten.
- elektronische apparatuur.

Vaak kunnen storingsbronnen niet nauwkeurig worden vastgesteld, met name als de ontvangstkwaliteit van het DECT-signaal lokaal binnen een afstand van enkele centimeters sterk schommelt. In dergelijke situaties kunnen storingen worden verminderd of verholpen door een kleine wijziging van de positie van het basisstation.

#### **Bereikverlies als gevolg van bouwmaterialen in vergelijking tot het open DECT-bereik:**

Om een idee te geven hoe bepaalde materialen het DECT-signaal kunnen beïnvloeden, hieronder een overzicht van diverse materialen en het effect (demping) op het DECT-signaal.

**Voorbeeld:** Het basisstation staat in een ruimte waarvan de muren zijn gemaakt met gasbeton blokken. Het DECT-signaal dat door de muur heen moet zal aan de andere zijde ongeveer met 78% zijn verminderd.

Glas, hout, onbehandeld **ca. 10 %** Hout, behandeld **ca. 25 %** Gipsplaten **ca. 27 – 41 %** Tegelwand, 10 tot 12 cm **ca. 44 %** Tegelwand, 24 cm **ca. 60 %** Gasbetonwand **ca. 78 %** Wand met gewapend glas **ca. 84 %** Plafond met gewapend beton **ca. 75 – 87 %** Glas met metalen laag **ca. 100 %**

# <span id="page-57-5"></span><span id="page-57-0"></span>**Symbolen op het display**

De volgende symbolen worden afhankelijk van de instellingen en de bedrijfstoestand van het toestel weergegeven.

#### <span id="page-57-4"></span>**Symbolen van de statusbalk**

<span id="page-57-3"></span>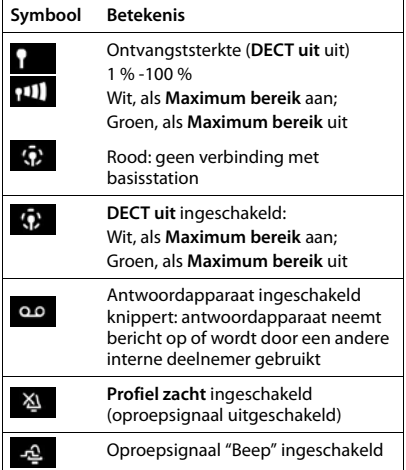

<span id="page-57-2"></span>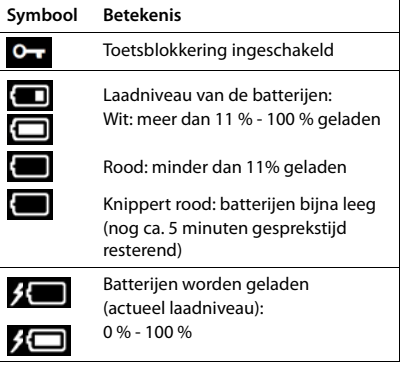

# <span id="page-57-1"></span>**Symbolen van de displaytoetsen**

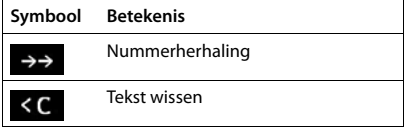

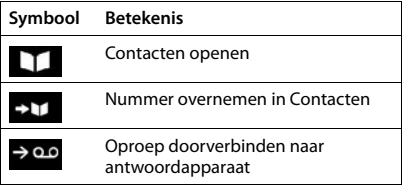

# <span id="page-58-0"></span>**Displaysymbolen bij het signaleren van** . . .

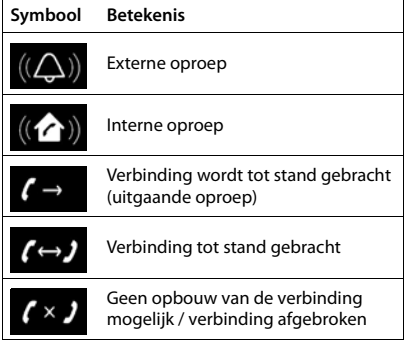

# **Overige symbolen op het display**

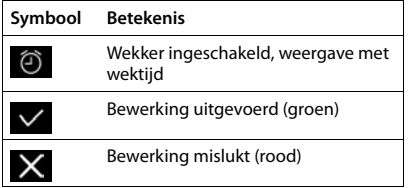

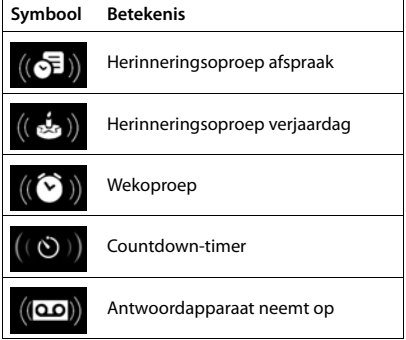

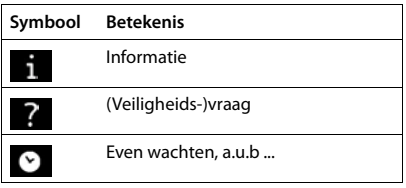

# <span id="page-59-0"></span>**Trefwoordenregister**

# **A**

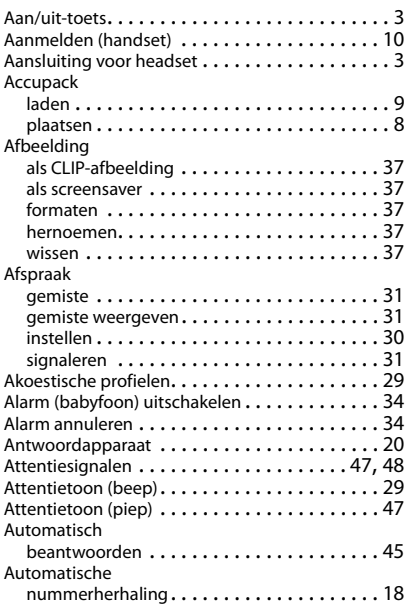

# **B**

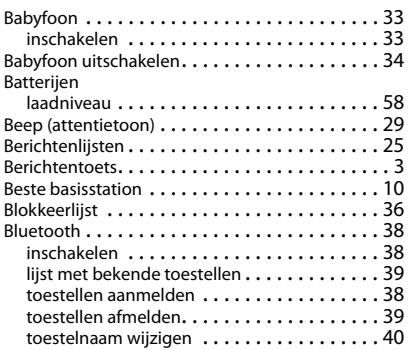

# **C**

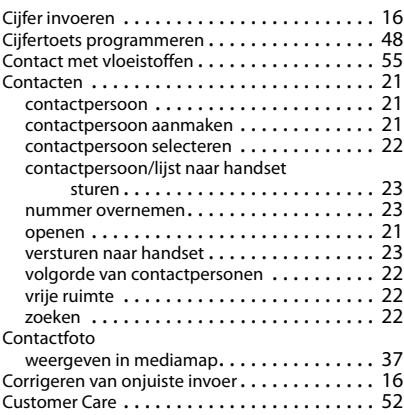

#### **D**

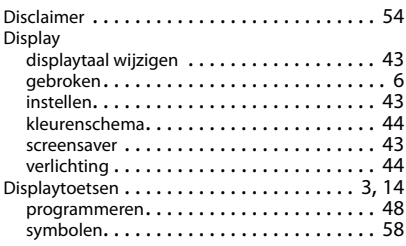

# **F**

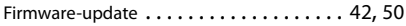

# **G**

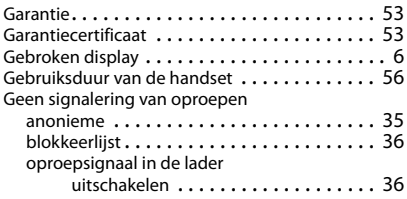

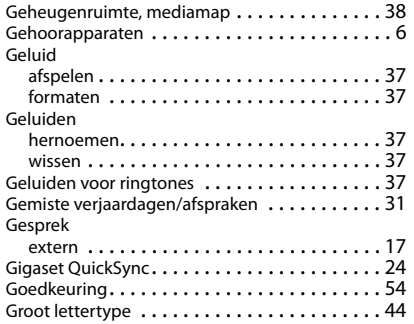

#### **H**

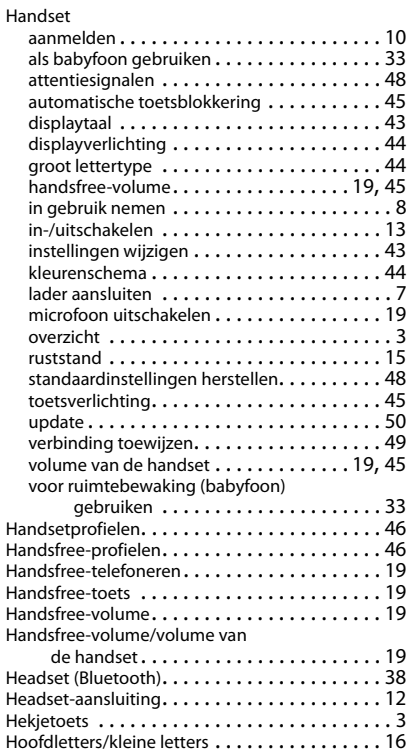

#### **I**

In gebruik nemen, handset. . . . . . . . . . . . . . . . . [8](#page-7-1) Informatie van de fabrikant . . . . . . . . . . . . . . . [54](#page-53-3) Inhoud van de verpakking . . . . . . . . . . . . . . . . . [7](#page-6-2) Intern bijschakelen . . . . . . . . . . . . . . . . . . . . . [50](#page-49-1) Inzameling van afval en oude apparaten . . . . . . [55](#page-54-1)

#### **K**

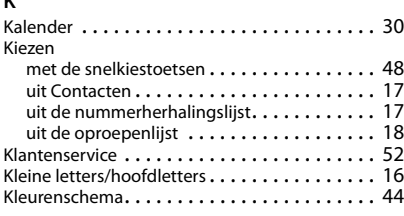

#### **L**

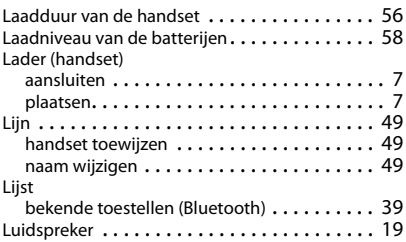

#### **M**

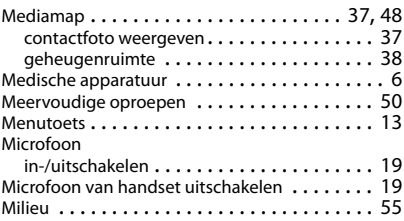

#### **N**

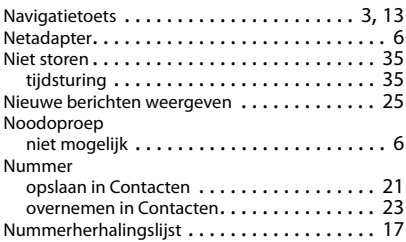

#### **O**

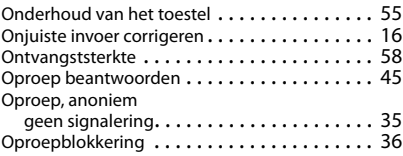

### **Trefwoordenregister**

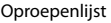

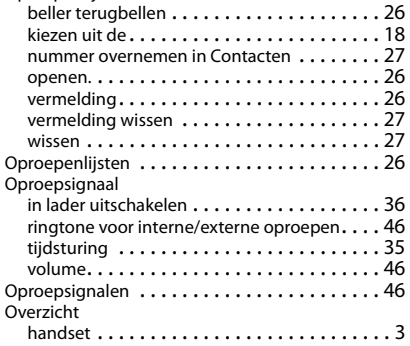

#### **P**

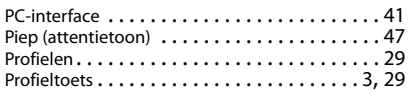

# **Q**

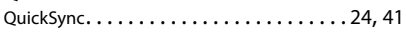

#### **R**

Ringtone oproepsignaal voor interne/externe oproepen. . . . . . . . . . . . . . . . . . . . . . [46](#page-45-1)

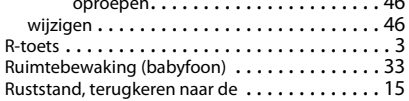

#### **S**

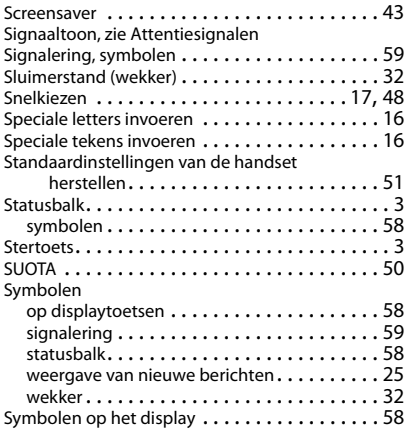

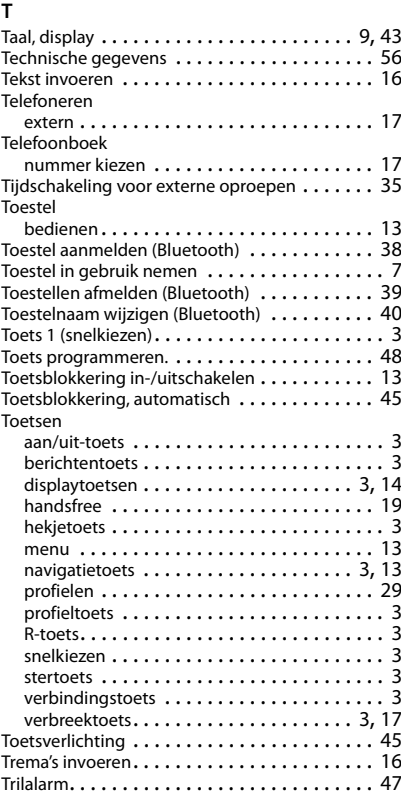

#### **U**

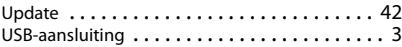

#### **V**

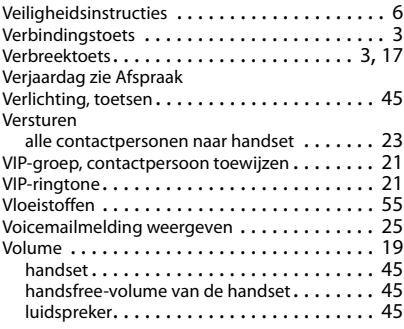

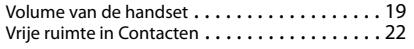

#### **W**

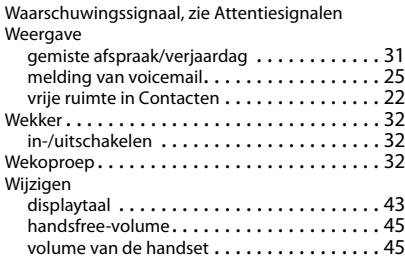

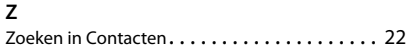

#### Issued by

Gigaset Communications GmbH Frankenstr. 2a, D-46395 Bocholt

#### © Gigaset Communications GmbH 2017

Subject to availability. All rights reserved. Rights of modification reserved. [www.gigaset.com](http://www.gigaset.com)

Apple, the Apple logo and iPhone are trademarks of Apple Inc., registered in the U.S. and other countries. App Store is a service mark of Apple Inc. Google, Android, Google Play and other brands are trademarks of Google Inc.